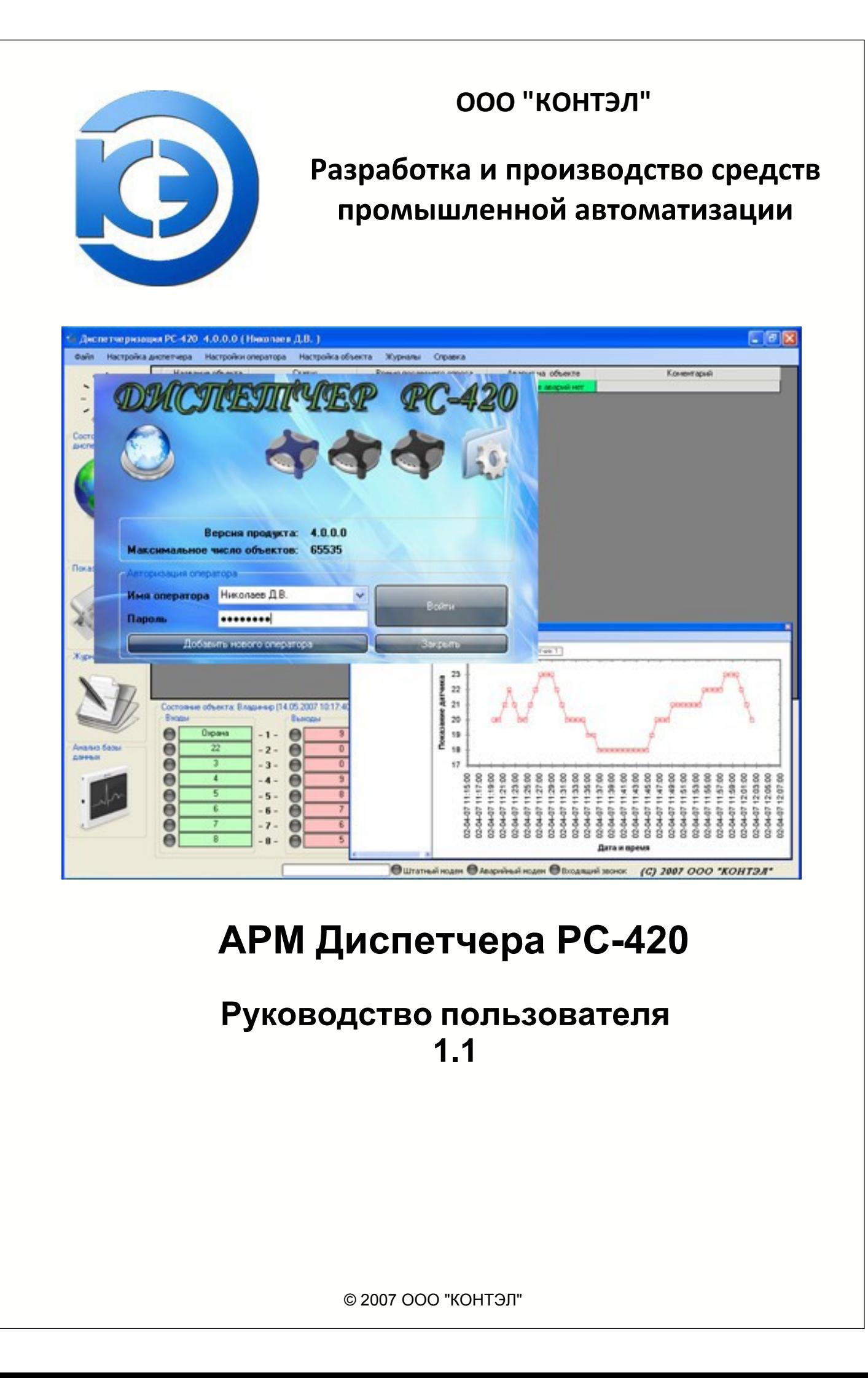

# Содержание

# Руководство пользователя

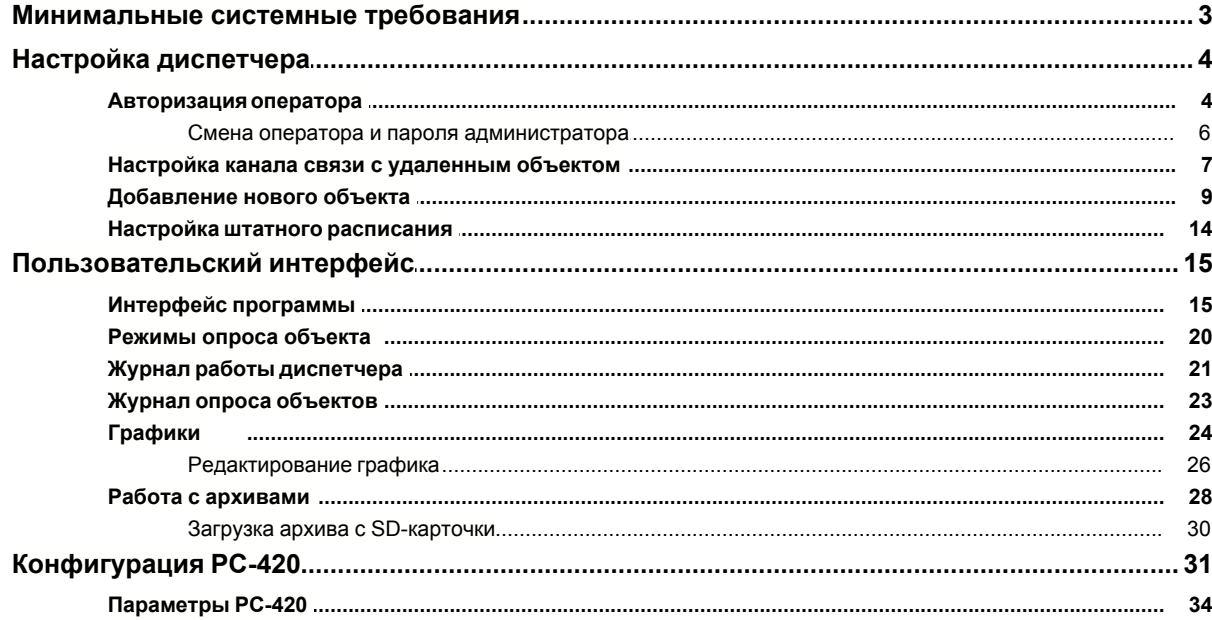

# **1 Руководство пользователя**

# **1.1 Минимальные системные требования**

Минимальные системные требования:

- a. 800 MHz Pentium processor, or an AMD Opteron, AMD Athlon64 or AMD Athlon XP processor;
- b. Windows 2000 (SP4), Windows XP (SP 2), Windows Server 2003 (SP1);
- c. Microsoft .Net Framework 2.0;
- d. Драйвер системы зашиты «Гардант»;
- e. Microsoft Internet Explorer 6.0 (Service Pack 1);
- f. Microsoft Data Access Components (MDAC) 2.8 ;
- g. Windows Installer 3.1;
- h. Монитор SVGA-16 bit (1024x768 и выше).

*Внимание: Для нормальной работы диспетчера на вашей операционной системе должны быть отключены следующие режимы:*

- *1. Переход компьютера в спящий режим;*
- *2. Отключения жестких дисков.*

Для нормального опроса уделенных объектов модем должен быть подключен к компьютеру полным кабелем.

Порядок установки программ:

1. Windows Installer 3.1

(X:\Windows Installer 3.1\ WindowsInstaller 3.1.exe);

- 2. Microsoft .Net Framework 2.01  $(X:\delta)$  dotnet fx 2.0 \dotnet fx 2.0.exe):
- 3. Microsoft Data Access Components (MDAC) 2.8  $(X:\mathbb{N}DAC28\mathbb{N}$ dac\_typ.exe);
- 4. Драйвер системы зашиты «Гардант» (X:\ DRIVERS\INSTDRV.EXE);
- 5. Установка диспетчера PC-420  $(X:\&)$  setup.exe).

## **1.2 Настройка диспетчера**

#### **1.2.1 Авторизация оператора**

## **Запуск диспетчера и авторизация оператора**

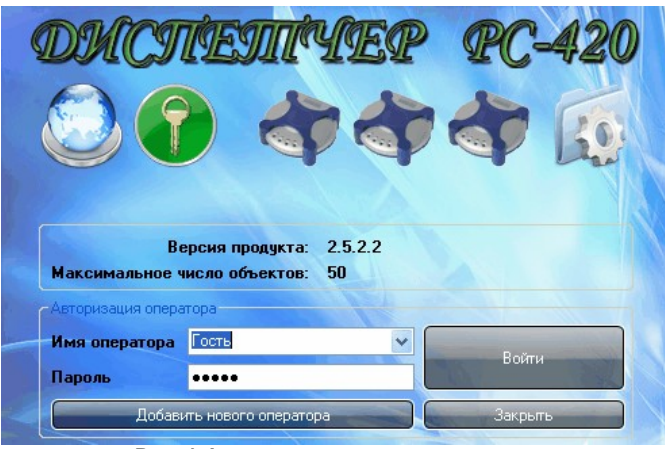

**Рис. 1 Форма авторизации оператора**

После запуска диспетчера, происходит загрузка и тестирование основных частей:

> a. Проверка электронного ключа (для нормальной работы электронного ключа необходим драйвер);

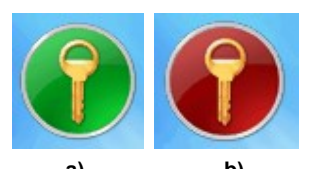

**a) b) Рис 2.Результат проверки электронного ключа (ключ инициализирован и готов к работе (a), ошибка при инициализации ключа (b))** 

При ошибке инициализации электронного ключа. Диспетчер будет работать в демо-режиме.

> *Внимание: Ограничения на демо-режим составляют: 1.Максимальное количество зарегистрированных объектов: 5; 2.Максимальное время работы: 60 минут.*

b. Настройка модемов (при первом запуске возможны ошибки при инициализации модемов, так как они не настроены);

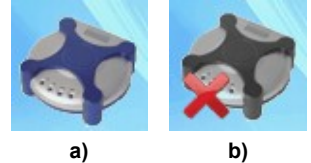

**Рис 3.Результаты инициализации модемов (модем инициализирован и готов к работе (a), ошибка при инициализации модема (b))**

# c. Загрузка описания объектов;

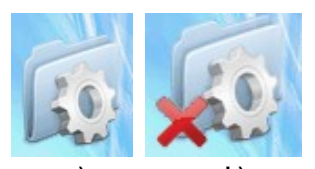

**a) b) Рис.4 Результаты загрузки описание объектов (описание объектов загружено без ошибок (a), ошибка при загрузки описания объектов (b))**

d. Инициализация карты (опционально).

#### **Авторизация пользователя**

Для входа в систему диспетчеризации необходимо указать имя и пароль оператора (Рис 5).

*Внимание: при первом запуске диспетчера, для добавление нового оператора используйте пароль Admin. В последствии пароль администратора может быть изменен.*

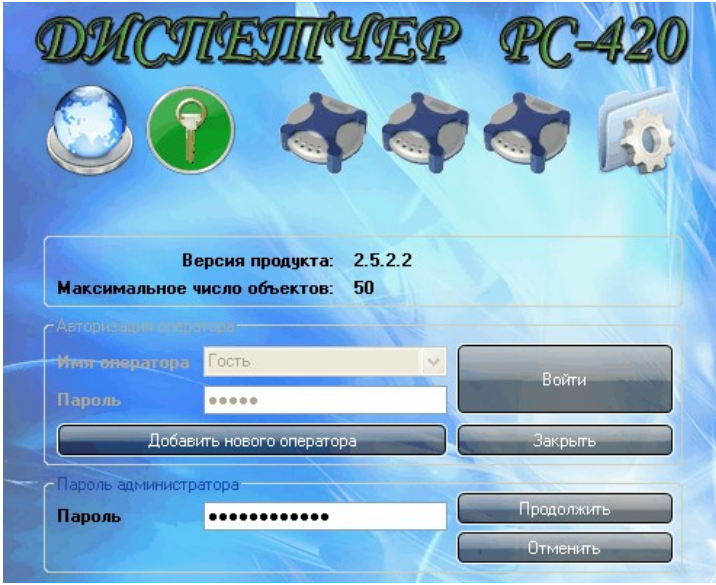

**Рис.5 Форма регистрации оператора** 

#### **1.2.1.1 Смена оператора и пароля администратора**

# **Смена оператора**

Процедура смены оператора может быть осуществлена без перезапуска диспетчера, для этого необходимо запустить форму смены оператора (Настройки оператора / Смена оператора). Форма показана на Рис. 5а. Указать нового оператора (Рис 5a [1]), при необходимости можно добавить нового оператора (Рис 5a [4]). Указать пароль нового оператора (Рис 5a [3]) и после чего войти в диспетчер (Рис 5a [2]).

Событие о смене оператора занесется в журнал работы диспетчера.

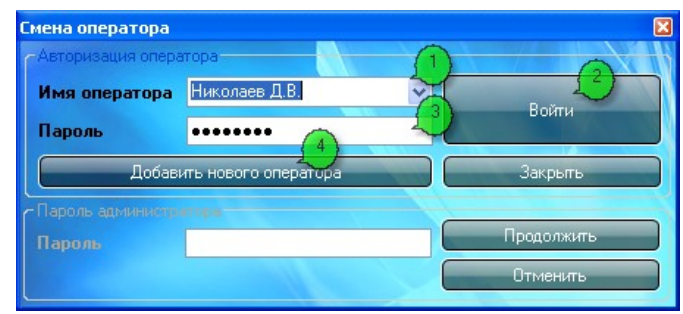

**Рис. 5а Форма смены оператора**

#### **Изменение пароля администратора**

Смена пароля администратора является стандартной процедурой при первом запуске диспетчера, так как программа поставляется со стандартным паролем. При смене пароля администратора необходимо указать текущей пароль администратора (Рис 5b [1] ), и новый (Рис 5b [2]) и (Рис 5b [3] ). Для подтверждения изменение пароля служит кнопка «изменить» (Рис 5b [4] ).

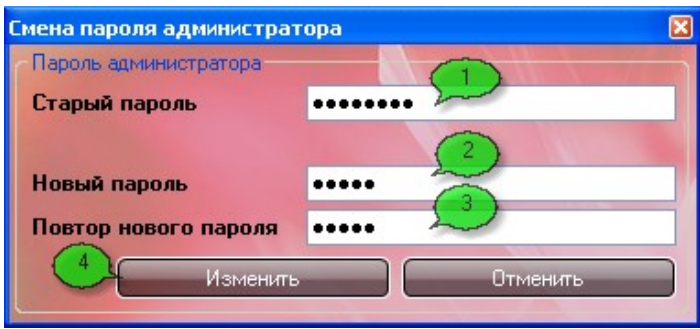

**Рис. 5b Форма изменения пароля администратора**

# **1.2.2 Настройка канала связи с удаленным объектом**

# **Настройка канала связи с удаленным объектом**

После запуска диспетчера выберете в меню пункт «Настройка модема» («Настройка диспетчера»/ «настройка модема») (Рис. 6).

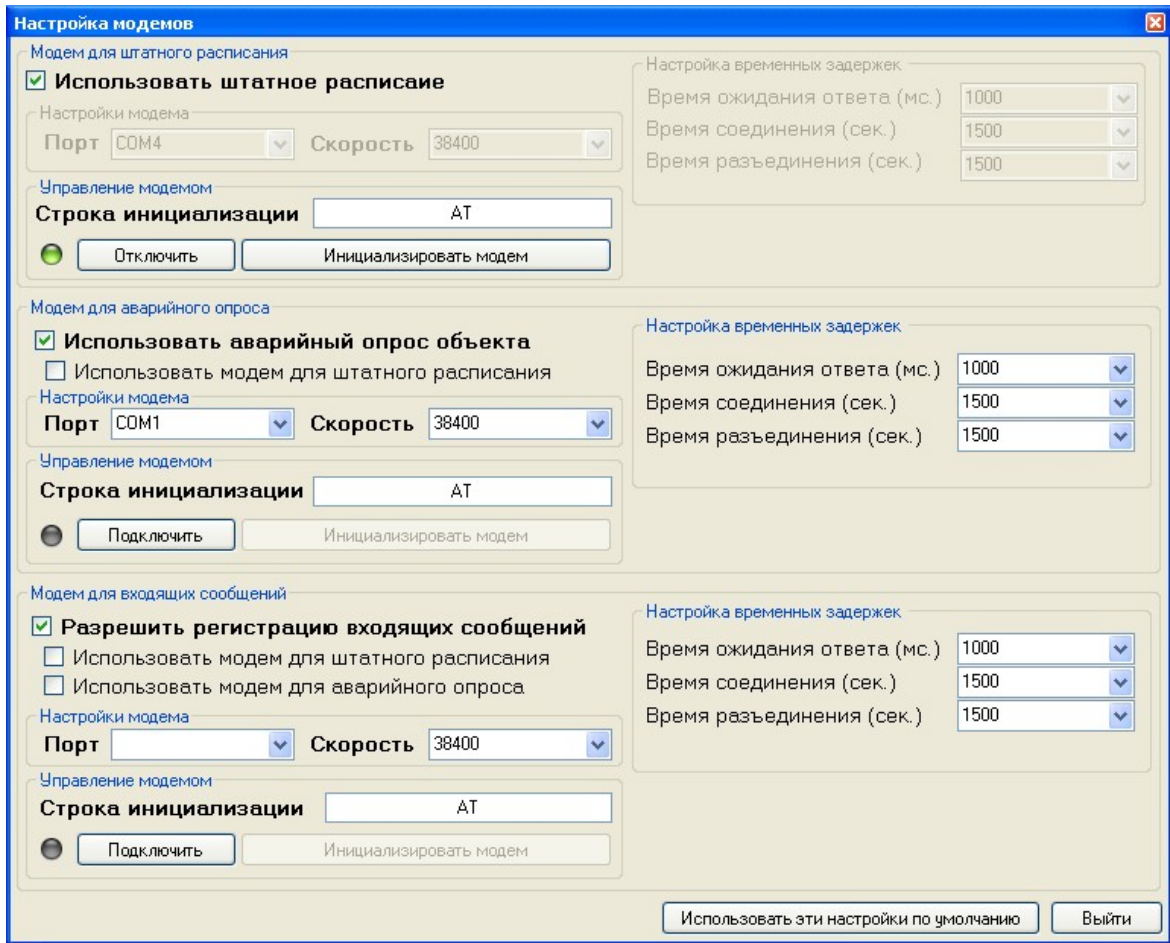

**Рис. 6 Форма настройки и инициализации модемов**

Рассмотрим последовательность настройки модемов:

1. В версии 4.x возможно использование до трех модемов. Модемы делятся по функциональным возможностям:

a. «Модем для штатного расписания» используется для опроса объектов в штатном режиме (по штатному расписанию).

b. «Модем для аварийного опроса» используется для опроса объекта в аварийном режиме (более частый опрос объектов, внеплановый однократный опрос объекта).

c. «Модем для входящих сообщений» используется для приема входящих звонков с удаленных объектов.

Так-же предусмотрен режим работы диспетчера, с совмещенными модемами, т.е. один модем может быть использован для всех функциональный возможностей.

2. После определения, какие функциональные возможности потребуются во время работы диспетчера, необходимо разрешить их.

3. После разрешения будет доступна настройка модема или совмещения его с другим, ранее расстроенным.

a. Настройка модема. Настройка модема осуществляется в два этапа:

i. Настройка порта к которому подключен модем, и скорости передачи данных по порту.

ii. Настройка временных задержек. Время ожидания ответа - максимальное время между посылкой запроса к удаленному объекту и ответом от него. Время соединения максимальное время установления соединения с удаленным объектом. Время разъединения - временная задержка перед посылкой команды на завершения соединения. По умолчанию настройки подходят для большинства модемов работающих в режиме передачи данных по GSM каналу.

После выполнения настроек, необходимо инициализировать модем в диспетчере (кнопка подключить). Для дополнительных настроек модема, или для дополнительной инициализации модема воспользуйтесь кнопкой «инициализировать модем».

4. Для совмещения модемов необходимо сначала настроить модем с которым будет совмещение, а потом установить флажок в позиции с каким модемом будет совмещение для данной функциональной возможности.

*Внимание: Когда настройка и инициализация всех модемов завершена, необходимо сохранить данную конфигурацию, для того что бы не пришлось повторять эту процедуру повторно (кнопка «использовать эти настройки по умолчанию»). Кнопка "Выход" не сохранит текущие настройки.*

#### **1.2.3 Добавление нового объекта**

#### **Добавление нового объекта проходит в два этапа**

1. На первом этапе («Файл» / «Добавить новый объект» (Рис. 7)) регистрируется название объекта (название объекта должно быть уникальным и совпадать с прошитым на удаленном объекте) и номер телефона для его опроса;

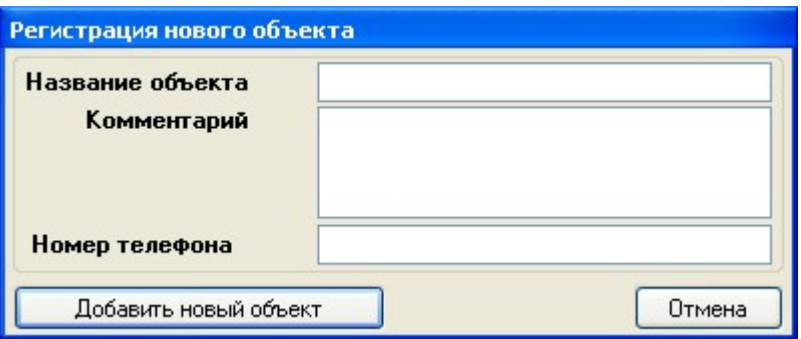

**Рис. 7 Форма регистрации нового объекта**

2. На втором этапе производится настройка только что добавленного объекта. Настройка может быть выполнена в двух режимах:

a. Автоматически, при этом вся необходимая информация получается непосредственно с удаленного объекта. (Автоматическая настройка доступна только при включенном диспетчере («Настройка объекта» / «Считать настройки с контроллера» );

> *Для конфигурирования объекта в автоматическом режиме, необходимо выполнить следующие шаги:*

- *1. Запустить диспетчера (кнопка в области состояние диспетчера должна быть активна);*
- *2. Выбрать пункт меню «Настройка объекта» \ «Считать настройки с контроллера». Выбрать модем для связи с удаленным объектом;*
- *3. При необходимости использования локальных архивов произвести дополнительные настройки (см. ниже).*

b. В ручном режиме, при этом всю информацию вводит оператор («Настройка объекта» / «Дополнительная настройка объекта» (Рис. 8)) .

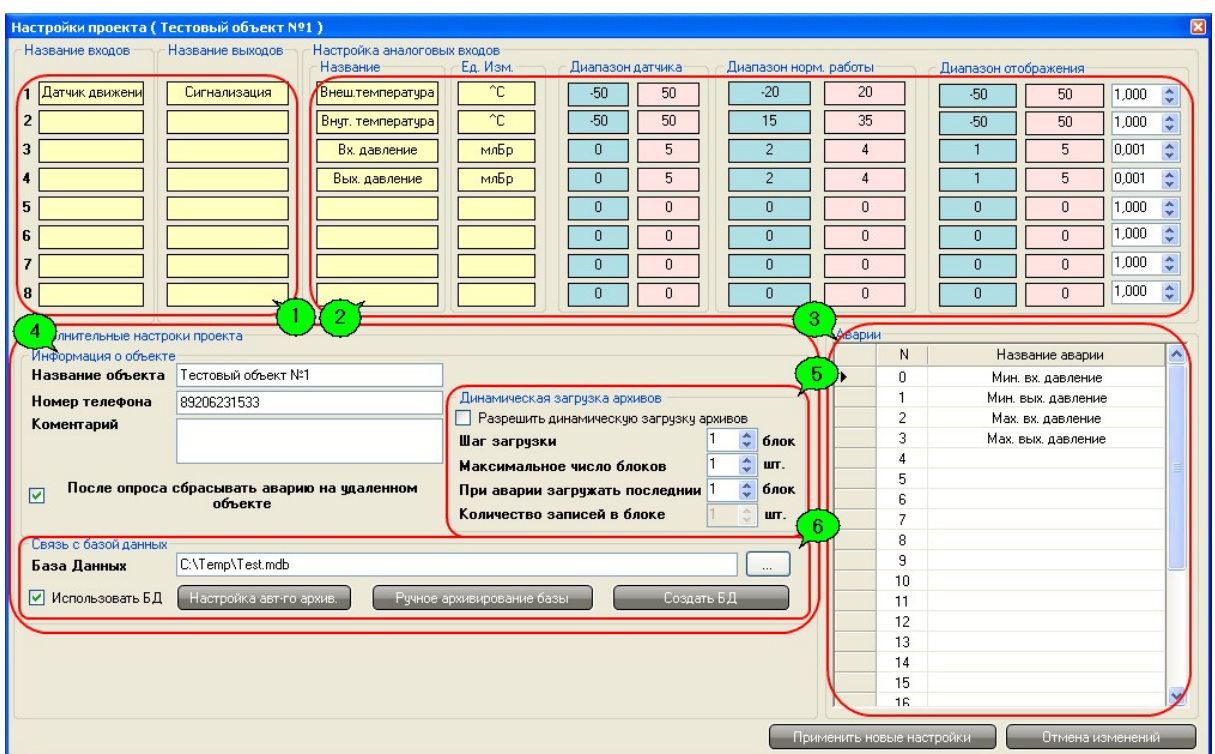

**Рис. 8 Форма ручной настройки описания удаленного объекта**

## **Рассмотрим этапы конфигурирования объекта в ручном режиме**

1. Задание названий дискретных входов и выходов;

2. Настройка аналоговых входов:

a.название аналогового входа;

b.единицы измерения;

c.диапазон датчика. Диапазон датчика подключенного к соответствующему аналоговому входу на контроллере PC-420;

d.диапазон нормальной работы. Устанавливаются минимальное и максимальное значения. Если показание датчика опустится, ниже минимального или поднимется выше максимального, индикатор на главной форме изменит фон датчика на красный (Рис. 11 [8]);

e.диапазон отображения. Устанавливается минимальное или максимальное значения датчика отображаемого на главной форме диспетчера (Рис.11 [8]). Для удобства максимальное или минимальное значение может не совпадать с диапазоном датчика подключенного к контроллеру PC-420;

f.Коэффициент умножения. Используется для более удобного отображения данных.

*Примечание: Для отображения дробных значений аналоговых входов, необходимо выполнить следующие действия:*

*1. изменить диапазон датчика в РС-420, допустим, умножить*

*границы на 1000. К примеру, к PC-420 подключен датчик давления от 0 до 2 Бр. Мы же настраиваем в PC-420 диапазон работы датчика от 0 до 2000;*

*2. а в диспетчере настроить коэффициент умножения на 0,001. В результате индикатор будет следующего вида*

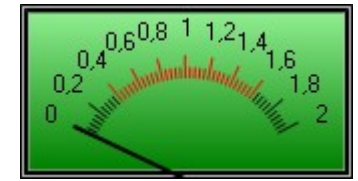

**Рис. 8а Индикатор с дробными значениями**

3. Задание названия аварий. Всего предусмотрено 24 аварии, для каждой возможно задать описание, в котором можно указать причину её возникновения.

*Внимание: Нулевая авария, содержит сообщение о нормальной работе объекта.*

4. Дополнительные настройки объекта. В этой области при необходимости можно изменить информацию, которая была введена при регистрации нового объекта, а также осуществить привязку к объекту на карте и установить режим сброса аварий. (Если установить флажок «После опроса сбрасывать аварию на удаленном объекте», то по завершению опроса на удаленный объект будет передана команда о сбросе информации об аварийном состоянии).

5. Динамическая загрузка архивов. Динамическая загрузка архивов позволяет получать архив с удаленного объекта частями, при каждом опросе. Суть динамической загрузки в следующем при очередном опросе объекта помимо опроса объекта, читается часть архива из контроллера с текущей записи до записи соответствующей времени последнего опроса. Для экономии времени соединения, рекомендуется читать не все подряд записи, а с шагом 10-60 минут, т.е. количество записей для чтения уменьшиться в 10-60 раз.

*Внимание: при первом опросе (если время предыдущего опроса объекта не известно) считается фиксированное число записей, задать количество записей можно с помощью параметра «Максимальное число записей» с заданным шагом. (Время загруженного архива будет составлять количество записей \* шаг)*

6. Настройка ведения архивов состояний объекта. В области «Связь с базой дынных» находятся настройки локального архива и создания резервных копий.

a. Подключение базы данных. Для введения локального архива состояний объекта необходимо указать имя БД (кнопка «…») если используется одна база на несколько объектов или создать новую БД (кнопка «Создать БД»).

*Внимание: Рекомендуется для каждого объекта использовать отдельную БД и настроить автоматическое архивирование БД. Рекомендуемый период для автоматического архивирования 1-2 недели в зависимости от скорости добавление записей в БД.*

#### **Настройка автоматического архивирования БД**

Автоматическое архивирование служит для создания независимых баз данных, которые при желании могут быть записаны на любые носители информации. Форма для настройки автоматического создания резервных БД показана на Рис. 9.

*Внимание: Данные при автоматическом архивировании переносятся из БД локального архива в новые неактивные базы, т.е. УДАЛЯЮТСЯ ИЗ БД ЛОКАЛЬНОГО АРХИВА СОСТОЯНИЙ ОБЪЕКТА.*

*Предупреждение: Если используется одна БД на несколько объектов, то настройка автоматического архивирования, допускается только на одном из объектов.*

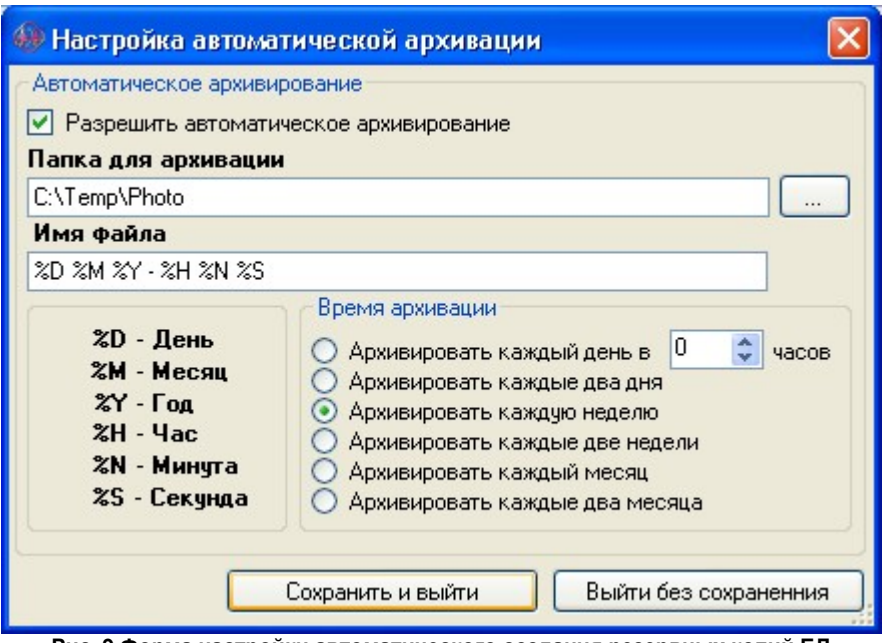

**Рис. 9 Форма настройки автоматического создания резервных копий БД**

**Некоторые рекомендации по хранению резервных копий БД:**

1. «Папка для архивации», по возможности укажите на другой диск (допустим, что диспетчер стоит на диске С, то желательно указать диск D, это повысит стойкость к отказам диска).Так же рекомендуется сделать отдельный каталог для каждого объекта или каждой БД (если используется одна БД на несколько объектов). Для безопасного хранения данных также рекомендуется каждый месяц после очередной архивации, записывать их на носители информации не связанные с данным компьютером (оптические диски или флэш-диски). Это позволит в случае выхода из строя компьютера с диспетчером сохранить всю информацию о работе объекта, а потерянные данные могут быть восстановлены при следующим опросе объекта (см. динамическую загрузку архива);

2. «Имя файла», имя файла состоит из динамической части (эта часть строится на момент архивации) и статической части. Динамическая часть задается с помощью специальных символов (%D,%M,%Y и т.д.) вместо этих символов будет подставлена часть текущего времени. Статическая часть, не меняется со временем. Рекомендуемое имя файла для автоматического архивирования: «%D-%M-%Y <имя объекта или БД>».

# **1.2.4 Настройка штатного расписания**

## **Настройка штатного расписания**

Штатное расписание служит для опроса объекта в определенное время, каждый день. Программой предусмотрено создание штатного расписания в двух режимах:

- 1. Автоматическое создание штатного расписания. Для создания расписания необходимо задать желаемое количество опросов в день (до 7 раз) и указать время начала опроса. Если время не заданно, то весь день будет разбит на равные части.
- 2. Ручное создание штанного расписания. Может быть использовано для внесения корректировки в уже созданное расписание.

| Изменения штатного расписания                  |          |                       |         |                    | $\boxed{\mathbf{x}}$ |
|------------------------------------------------|----------|-----------------------|---------|--------------------|----------------------|
| Настройка расписания                           |          |                       |         | Штатное расписание |                      |
| Количество опросов всех объектов в день        | 2        | ÷                     | Время   | Действие           |                      |
| Время начала первого опроса объектов           | 00:00:00 | ÷                     | 0:00:00 | Пробный объект № 1 | $\checkmark$         |
| Время начала второго опроса объектов           | 00:09:00 | $\hat{z}$             | 0:01:30 | Нет заданий        | $\checkmark$         |
|                                                |          |                       | 0:03:00 | Нет заданий        | $\checkmark$         |
| Время начала третьего опроса объектов          | 00:06:00 |                       | 0:04:30 | Нет заданий        | $\checkmark$         |
| Время начала четвертого опроса объектов        | 00:09:00 |                       | 0.06:00 | Нет заданий        | $\checkmark$         |
| Время начала пятого опроса объектов.           | 00:10:00 |                       | 0.07:30 | Нет заданий        | $\checkmark$         |
|                                                |          |                       | 0.09:00 | Пробный объект № 1 | $\checkmark$         |
| Время начала шестого опроса объектов           | 00:00:00 |                       | 0:10:30 | Нет заданий        | v                    |
| Время начала седьмого опроса объектов          | 00:00:00 |                       | 0:12:00 | Нет заданий        | $\checkmark$         |
|                                                |          |                       | 0:13:30 | Нет заданий        | v                    |
| Загрузить<br>Сохранить<br>Генерация расписания |          |                       | 0:15:00 | Нет заданий        | $\checkmark$         |
|                                                |          |                       | 0:16:30 | Нет заданий        | $\checkmark$         |
| Информация о объектах                          |          |                       | 0:18:00 | Нет заданий        | $\checkmark$         |
| Количество зарегистрированных объектов         |          |                       | 0:19:30 | Нет заданий        | v                    |
| Минимальное время опроса всех объектов         | 1,5      | <b>M</b> <sub>H</sub> | 0:21:00 | Нет заданий        | v                    |

**Рис. 10 Форма изменение штатного расписания**

*Внимание: При сохранении созданного штатного расписания можно установить использование его по умолчанию. В этом случаи расписание будет загружаться автоматически со стартом программы и не требовать дополнительный настроек.* 

# **1.3 Пользовательский интерфейс**

## **1.3.1 Интерфейс программы**

## **Описание пользовательского интерфейса**

| • Диспетчеризация РС-420 4.0.0.0 (Николаев Д.В.)                                                                          |                                                                                             |                                                                                                    |                                                     |                                                                | $\Box$ $\Box$ $\times$                                                    |
|----------------------------------------------------------------------------------------------------|---------------------------------------------------------------------------------------------|----------------------------------------------------------------------------------------------------|-----------------------------------------------------|----------------------------------------------------------------|---------------------------------------------------------------------------|
| Файл<br>Настройка диспетчера                                                                                              | Настройки оператора                                                                         | Настройка объекта                                                                                                    | Журналы<br>Справка                                  |                                                                |                                                                           |
|                                                                                                    | Название объекта                                                                            | Статус                                                                                                    | Время последнего опроса                             | Авария на объекте                                              | Коментарий                                                                |
|                                                                                                    | Пробный объект 1                                                                            | Аварийный режим                                                                                                    | 14.05.2007 12:25:17                                 | На объекте аварий нет                                          | Пробный объект 1                                                          |
|                                                                                                    | Пробный объект 2                                                                            | Аварийный режим                                                                                                    | 14.05.2007 12:21:46                                 | На объекте аварий нет                                          |                                                                           |
|                                                                                                    | Пробный объект 3                                                                            | Штатный опрос                                                                                                    | 14.05.2007 12:22:18                                 | На объекте аварий нет                                          | Пробный объект 2                                                          |
|                                                                                                    | Пробный объект 4                                                                            | Штатный опрос                                                                                                    | 14.05.2007 12:22:54                                 | На объекте аварий нет                                          |                                                                           |
| Состояние                                                                                                    | Пробный объект 5                                                                            | Штатный опрос                                                                                                    | 14.05.2007 12:23:29                                 | На объекте аварий нет                                          |                                                                           |
| диспетчера                                                                                                    | Пробный объект 6                                                                            | Штатный опрос                                                                                                    | 14.05.2007 12:24:08                                 | На объекте аварий нет                                          |                                                                           |
|                                                                                                    | Пробутые объект 7                                                                           | Штатный опрос                                                                                                    | 14.05.2007 12:24:44                                 | На объекте аварий нет                                          |                                                                           |
| Ожидание<br>входящего<br>звонка<br>Показать карту<br>Журнал опроса                                                        |                                                                                             |                                                                                                    |                                                     |                                                                |                                                                           |
| Входы<br>$\bullet$<br>$\bullet$<br>Анализ базы<br>данных<br>$\bullet$<br>$\bullet$<br>$\bullet$<br>$\bullet$<br>$\bullet$ | Состояние<br>Охрана<br>$-1-$<br>$-2-$<br>$-3-$<br>$-4-$<br>$-5-$<br>$-6-$<br>$-7-$<br>$-8-$ | 2:25:17<br>жта: Пробный объект 1 (14.05 <mark>.</mark> )<br>Выходы<br>$\bullet$<br>⋹<br>e<br>е<br>е<br>$\bullet$<br>$\bullet$ | $-20$ 20<br>60<br>$-60$<br>100<br>100<br>Датчик 100 | $-10$ 10<br>30 <sub>1</sub><br>$-30$<br>50<br>50<br>Датчик 201 |                                                                           |
|                                                                                                    |                                                                                             |                                                                                                    |                                                     |                                                                | О Штатный модем © Аварийный модем © Входящий звонок (С) 2007 ООО "КОНТЭЛ" |

**Рис. 11 Основная форма диспетчера**

- 1. Текущее время;
- 2. Состояние диспетчера;
- 3. Просмотр карты;
- 4. Просмотр журнала опроса;
- 5. Просмотри базы данных и построение графиков;
- 6. Состояние дискретных входов для выбранного объекта на период последнего опроса;
- 7. Состояние выходов для выбранного объекта на период последнего опроса;
- 8. Состояние аналоговых датчиков для выбранного объекта на период последнего опроса;
- 9. Список зарегистрированных объектов.

#### Текущее время

Показывает текущее время на персональном компьютере.

#### Состояние диспетчера

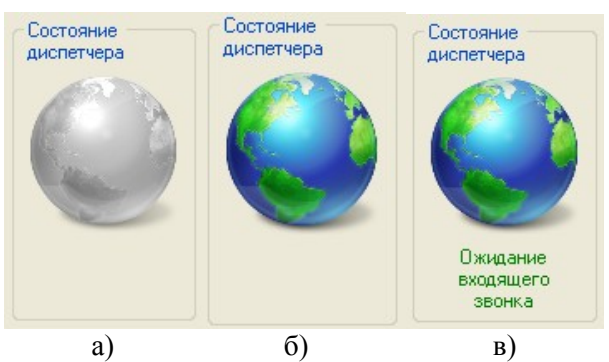

**Рис. 12 Режимы работы диспетчера. а) Диспетчер остановлен б) Диспетчер запущен, но без регистрации входящих сообщений в) Диспетчер запущен с регистрацией входящих сообщений**

*Диспетчер остановлен.* В таком положении программа прекращает опрос объектов, и регистрацию входящих сообщений.

*Диспетчер запущен без регистрации входящих сообщений.* В таком режиме программа производит опрос объектов, но не регистрирует входящие сообщения. Данный режим запускается автоматически если не проинициализирован модем для входящих сообщений.

*Диспетчер запущен и ждет входящий сообщений.* В таком режиме программа ведет опрос объектов и регистрирует входящие сообщения.

#### Просмотр карты (опционально)

Показывает карту с нанесенными на неё объектами (Рис. 13). Карта является опцией и устанавливается в систему диспетчеризации по требованию заказчика.

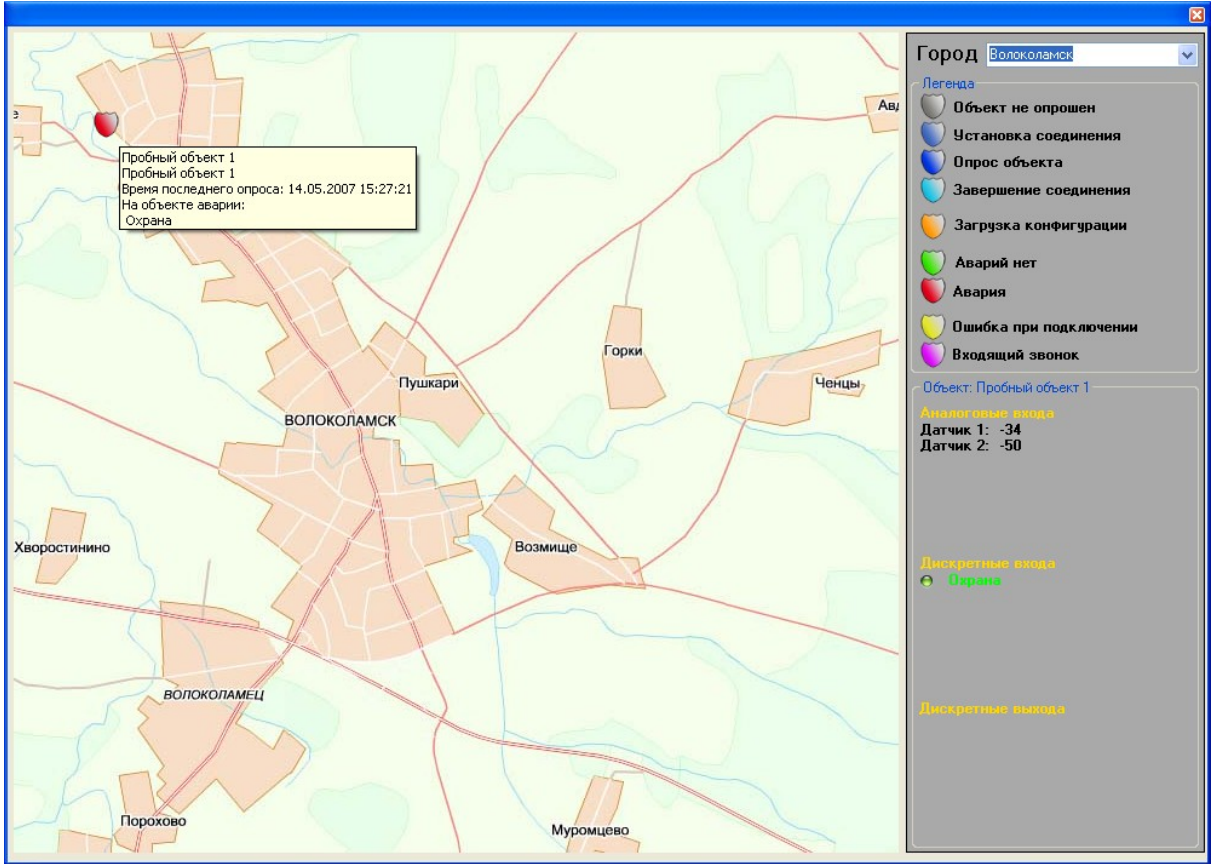

**Рис. 13 Карта**

# Журнал опроса

Журнал опроса содержит информацию о работе диспетчера (время включения и выключения диспетчера, а так же входящие и исходящие звонки).

*Внимание: Отображаются только данные с момента последнего запуска диспетчера, для просмотра всей истории необходимо воспользоваться пунктом меню «Просмотр работы диспетчера».*

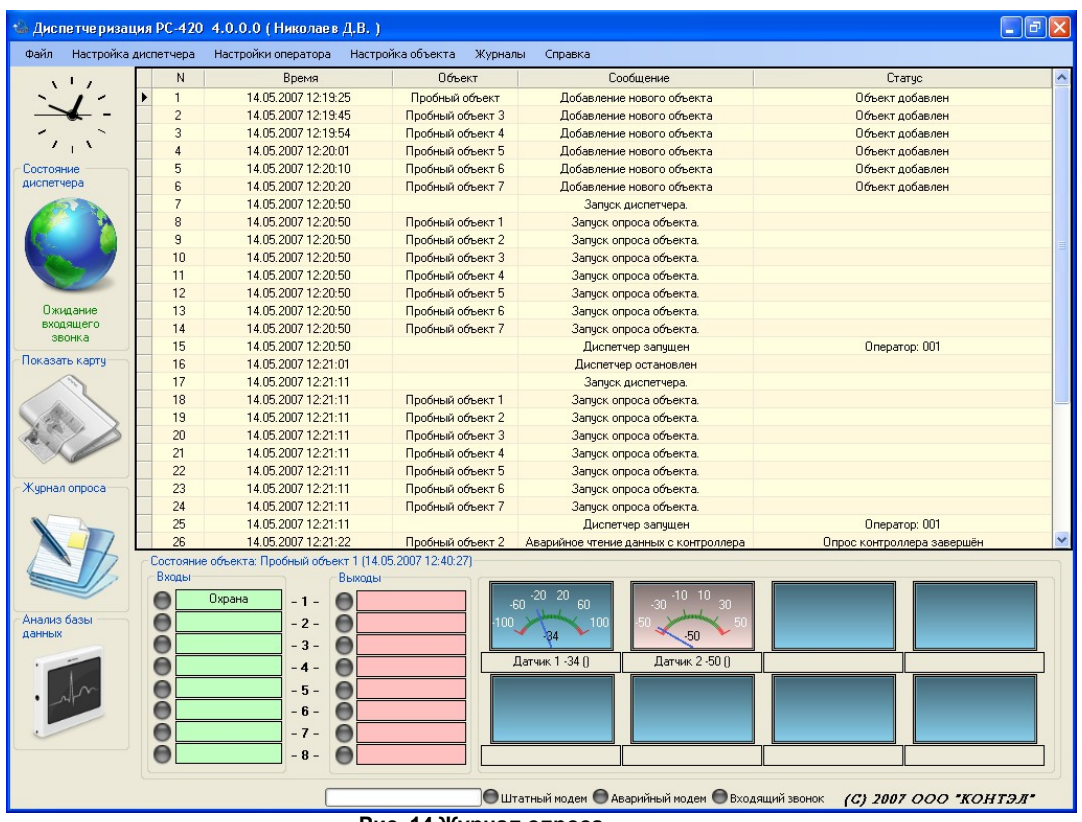

**Рис. 14 Журнал опроса**

#### Список зарегистрированных объектов

В данной таблице показаны все объекты, зарегистрированные в диспетчере (Рис. 11 (9)).

Таблица состоит из:

1. Название объекта;

2. Статус. Показывает текущее действие и тип опроса объекта.

*Если объект в данный момент опрашивается*, то поле «статус» может принимать следующие значения:

a. «Подключение» происходит дозвон до объекта;

b. «Опрос объекта» обмен информацией с объектам;

c. «Конфигурирование» получение данных о настройках с удаленного объекта;

 *Если объект в данный момент не опрашивается:*

a. «Объект не опрашивается» **опрос объекта остановлен и производиться не будет;**

b. «штатный опрос» опрос объекта по штатному расписанию;

c. «штатный опрос (остановлено)» опрос по штатному расписанию временно приостановлен;

d. «аварийный опрос» опрос объекта переведен в аварийный режим (более частый опрос объекта);

e.«аварийный опрос (остановлено)» опрос объекта в

аварийном режиме временно приостановлен, но опрос по штатному расписанию продолжектся (если конечно он задан).

1. Время опроса. Время последнего удачного опроса;

2. Авария на объекте. Показывает текущую аварию на объекте, если аварии нет, то принимает значение «на объекте аварий нет».

## **1.3.2 Режимы опроса объекта**

Режимы опроса объектов:

## 1. Штатный опрос

После предварительной настройки диспетчера (настройки каналов связи, регистрации всех объектов, настройки штатного расписания) можно запускать опрос объектов. Для этого необходимо нажать на кнопку в области «состояние диспетчера» (Рис 8). Если диспетчер готов к опросу кнопка станет цветной (Рис.9 или Рис. 10). После этого поле «статус» в таблице «состояние объектов» сменит значение на «штатный опрос» (если опрос объекта добавлен в штатное расписание).

## 2. Внештатный опрос

При возникновении аварийного состояния на объекте или для получения текущего состояния, в программе предусмотрен внештатный опрос следующих видов:

- 1. Внеплановый опрос. Однократное получение данных с объекта;
- 2. Аварийный опрос. Периодическое получение данных с объекта.

#### 2.1 Внеплановый опрос

Для выполнения внепланового опроса необходимо:

- 1. Запустить опрос объектов;
- 2. Выбрать объект в списке (Рис. 11 [9]);
- 3. Выбрать пункт меню «настройка объекта» / «Внеплановый опрос», далее надо указать модем с помощью какого осуществляется связь с удаленным объектом. Опрос может быть выполнен одним из следующих модемов:
	- a. для штатного расписания;
	- b. для аварийного опроса.

*Примечание: Если указанный модем занят, то запрос на чтение данных будет поставлен в очередь.*

## 2.2 Аварийный опрос

Для изменения режима опроса объекта выбираем пункт меню «Запустить аварийный опрос» предварительно установив период опроса. Опрос объекта выполняется только модемом для аварийного опроса (если не стоит флажок «Использовать модем для штатного расписания» в настройках модема). Период опроса объекта в аварийном режиме варьируется от 1 минуты до 3 часов. Аварийный опрос продолжается до момента перевода режима опроса в штатный режим.

#### **1.3.3 Журнал работы диспетчера**

#### Журнал работы диспетчера

Журнал работы диспетчера содержит следующие данные:

- 1. Время запуска программы;
- 2. Информацию об авторизации оператора;
- 3. Время начало опроса объектов;
- 4. Время и результат опроса каждого объекта.

Журнал работы диспетчера можно открыть с помощью меню (Журналы / Журнал работы диспетчера) или путем нажатия сочетания клавиш *Alt+J*. Пример журнала работы диспетчера показан на Рис. 15.

| Журнал работы диспетчера                   |                         |                                                                    |                                                |                                  | $\boxed{\mathbf{x}}$    |
|--------------------------------------------|-------------------------|--------------------------------------------------------------------|------------------------------------------------|----------------------------------|-------------------------|
| Данные                                     |                         |                                                                    |                                                |                                  |                         |
| Дата и Время                               | Объект                  |                                                                    | События                                        | Статус                           | ۸                       |
| 19.04.2007 16:31:52                        | 123                     | Чтение данных с контроллера [3]                                    |                                                | Опрос контроллера завершён       |                         |
| 19.04.2007 16:31:49                        | 123                     | Чтение данных с контроллера [3]                                    |                                                | Опрос контроллера                |                         |
| 19.04.2007 16:31:25                        | 123                     | Чтение данных с контроллера [3]                                    |                                                | Подключение                      |                         |
| 19.04.2007 16:31:25                        | 123                     | Чтение данных с контроллера                                        |                                                | Подготовка                       |                         |
| 19.04.2007 16:31:22                        |                         | Запчек диспетчера.                                                 |                                                |                                  |                         |
| 19.04.2007 16:31:22                        |                         | Диспетчер запчшен                                                  |                                                | Oneparop: New 002                |                         |
| 19.04.2007 16:28:04                        | 123                     | Чтение данных с контроллера [3]                                    |                                                | Опрос контроллера завершён       |                         |
| 19.04.2007 16:28:01                        | 123                     | Чтение данных с контроллера [3]                                    |                                                | Опрос контроллера                |                         |
| 19.04.2007 16:27:38                        | 123                     | Чтение данных с контроллера [3]                                    |                                                | Подключение                      |                         |
| 19.04.2007 16:27:38                        | 123                     | Чтение данных с контроллера                                        |                                                | Подготовка                       |                         |
| 19.04.2007 16:27:34                        |                         | Диспетчер запчшен                                                  |                                                | Oneparop: New 002                |                         |
| 19.04.2007 16:27:34                        | 123                     | Запчск диспетчера.                                                 |                                                |                                  |                         |
| 19.04.2007 16:25:48<br>19.04.2007 16:25:45 | 123                     | Чтение данных с контроллера [3]                                    |                                                | Опрос контроллера завершён       |                         |
| 19.04.2007 16:25:22                        | 123                     | Чтение данных с контроллера [3]<br>Чтение данных с контроллера (3) |                                                | Опрос контроллера<br>Подключение |                         |
| 19.04.2007 16:25:22                        | 123                     | Чтение данных с контроллера                                        |                                                | Подготовка                       |                         |
| 19.04.2007 16:25:14                        |                         | Запуск диспетчера.                                                 |                                                |                                  |                         |
| 19.04.2007 16:25:14                        |                         | Диспетчер запущен                                                  |                                                | Oneparop: New 002                |                         |
| 19.04.2007 16:16:27                        | 123                     | Чтение данных с контроллера [6]                                    |                                                | Опрос контроллера завершён       |                         |
| 19.04.2007 16:16:26                        | 123                     | Чтение данных с контроллера (6)                                    |                                                | Опрос контроллера                |                         |
| 19.04.2007 16:16:03                        | 123                     | Чтение данных с контроллера (6)                                    |                                                | Подключение                      |                         |
| 19.04.2007 16:16:03                        | 123                     | Чтение данных с контроллера                                        |                                                | Подготовка                       |                         |
| 19.04.2007 16:15:00                        | 234                     | Чтение данных с контроллера (5)                                    |                                                | Опрос чепешно завершен.          |                         |
| 19.04.2007 16:14:56                        | 234                     | Чтение данных с контроллера (5)                                    |                                                | Onpoc                            |                         |
| 19.04.2007 16:14:33                        | 234                     | Чтение данных с контроллера                                        |                                                | Подготовка                       |                         |
| 19.04.2007 16:14:33                        | 234                     | Чтение данных с контроллера (5)                                    |                                                | Подключение                      |                         |
| 19.04.2007 16:14:21                        | 234                     | Чтение данных с контроллера (4)                                    |                                                | Опрос контроллера завершён       |                         |
| 19.04.2007 16:14:21                        | 234                     | Чтение данных с контроллера (4)                                    |                                                | Опрос контроллера                |                         |
| 19.04.2007 16:13:58                        | 234                     | Чтение данных с контроллера (4)                                    |                                                | Подключение                      |                         |
| 19.04.2007 16:13:58                        | 234                     | Чтение данных с контроллера                                        |                                                | Подготовка                       |                         |
| 19.04.2007 16:13:49                        | 123                     | Чтение данных с контроллера [3]                                    |                                                | Опрос контроллера завершён       |                         |
| 19.04.2007 16:13:46                        | 123                     | Чтение данных с контроллера (3)                                    |                                                | Опрос контроллера                |                         |
| 19.04.2007 16:13:23                        | 123                     | Чтение данных с контроллера [3]                                    |                                                | Подключение                      |                         |
| 19.04.2007 16:13:23                        | 123                     | Чтение данных с контроллера                                        |                                                | Подготовка                       |                         |
| 19.04.2007 16:13:18                        |                         | Диспетчер запущен                                                  |                                                | Oneparop: New 002                |                         |
| Управление отображением данных             |                         |                                                                    | Управление базаой                              |                                  |                         |
| • Показать                                 | 100<br>÷                | последних записей                                                  | Имя файла: Journal.mdb<br>Размер файла: 364 КВ |                                  |                         |
| ○ В интервале                              | 24 апреля 2007 г.<br>c. | ×                                                                  | Начало архива : 02.04.2007 11:12:03            |                                  | Создать резервную копию |
|                                            | 24 апреля 2007 г.<br>по | v                                                                  | Окончание архива: 27.03.2007 14:12:47          |                                  | Открыть резервную копию |
|                                            |                         | Показать                                                           | Количество зиписей: 308                        |                                  | Закрыть                 |
|                                            |                         |                                                                    |                                                |                                  |                         |

**Рис 15. Журнал работы диспетчера**

Рассмотрим подробнее каждый из столбцов:

1. Дата и Время - время возникновения записи в журнале событий;

2. Объект - объект к которому привязано сообщение;

3. Событие - Текст сообщения;

3.1 Вход выполнен - возникает после запуска приложения и авторизации пользователя. Содержит в качестве статуса имя оператора прошедшего авторизацию;

3.2 Смена оператора - возникает при повторной авторизации. В столбце сообщения заноситься имя старого оператора, а в столбце статуса имя нового оператора;

3.3 Смена пароля администратора - возникает при удачной смене пароля. В столбце статус указывается имя оператора который произвел смену пароля;

3.4 Добавление нового объекта - возникает после успешного добавление нового объекта. В столбце объект содержится название добавленного объекта;

3.5 Чтение данных с контроллера - возникает при попытке связаться с удаленным объектом (в круглых скобочках указывается маркер сообщения). В столбце статус указывается тип действия.

## Управление отображением данных

Устанавливается интервал данных в таблице. Задать интервал можно двумя способами:

1. Указав количество последних записей в журнале;

2. Указав период необходимых данных.

## Управление базой

Управление базой дает возможность просмотра информации о БД журнала опроса, а также дает возможность создания и просмотра резервных копий журнала.

## **1.3.4 Журнал опроса объектов**

#### Журнал опроса объектов

Журнал опроса объектов содержит следующие данные:

1. Время опроса удаленного объекта;

2. Состояние аналоговых и дискретных входов, дискретных выходов, а также сообщение об аварии на текущий момент;

3. Ошибки при подключении к удаленным объектам.

Журнал опроса объектов можно открыть с помощью меню (Журналы / Журнал опроса объектов) или путем нажатия сочетания клавиш *Alt+O*. Пример журнала опроса объектов показан на Рис. 16.

| - Информация о состояниях объектов |                                          |                  |                                   |                              |                |                 | $\  \Box \  \times$     |
|------------------------------------|------------------------------------------|------------------|-----------------------------------|------------------------------|----------------|-----------------|-------------------------|
| ⊟ © Объекты                        | Имя объекта                              | Время и дата     | Авария                            | $\Delta$                     | $\overline{3}$ | $\overline{2}$  | $\hat{\phantom{a}}$     |
| 自 3 123                            | 123                                      |                  |                                   |                              | $\mathbf{u}$   | $\Omega$        |                         |
| CM11.mdb                           | 123                                      | 19.04.2007 11:25 | Ошибка: Ошибка при подключении  0 |                              |                |                 | $\bf{0}$                |
| 日 章 234                            |                                          | 19.04.2007 11:25 | Ошибка: Ошибка при подключении    | 0                            | $\Omega$       | $\Omega$        | $\bf{0}$                |
| <b>В-</b> Архивы                   | 123                                      | 19.04.2007 11:26 | Ошибка: Ошибка при подключении  0 |                              | $\mathbf{0}$   | $\Omega$        | $\mathbf 0$             |
| œ.<br>C:\111.mdb                   | 123                                      | 19.04.2007 11:33 | Ошибка: Ошибка при подключении    | $\vert 0 \vert$              | $\mathbf{0}$   | $\Omega$        | $\bf 0$                 |
| C:\123.mdb<br>$\Theta$ -IT         | 123                                      | 19.04.2007 11:34 | Ошибка: Ошибка при подключении    | 0                            | $\Omega$       | $\Omega$        | $\overline{0}$          |
| ● 123                              | 123                                      | 19.04.2007 11:34 | Спяший режим                      | 27                           | 24             | $\theta$        | $\mathbf{0}$            |
|                                    | 123                                      | 19.04.2007 14:04 | На объекте аварий нет             | $\mathbf{0}$                 | $\mathbf{0}$   | $\mathbf{0}$    | $\overline{0}$          |
|                                    | 123                                      | 19.04.2007 14:06 | На объекте аварий нет             | $\mathbf{0}$                 | $\theta$       | $\mathbf 0$     | $\overline{0}$          |
|                                    | 123                                      | 19.04.2007 14:07 | На объекте аварий нет             | $\mathbf{0}$                 | $\mathbf{0}$   | $\mathbf{0}$    | $\mathbf 0$             |
|                                    | 123                                      | 19.04.2007 14:09 | На объекте аварий нет             | $\mathbf{0}$                 | $\mathbf{0}$   | 0               | $\mathbf{0}$            |
|                                    | 123                                      | 19.04.2007 14:10 | Ошибка: Ошибка при подключении    | ۱o                           | $\mathbf{0}$   | $\overline{a}$  | o                       |
|                                    | 123                                      | 19.04.2007 14:11 | На объекте аварий нет             | $\mathbf{0}$                 | $\bf{0}$       | $\overline{0}$  | $\bf{0}$                |
|                                    | 123                                      | 19.04.2007 14:22 | На объекте аварий нет             | $\bf{0}$                     | $\bf{0}$       | $\Omega$        | $\boldsymbol{0}$        |
|                                    | 123                                      | 19.04.2007 14:24 | На объекте аварий нет             | $\mathsf{n}$                 | $\Omega$       | $\Omega$        | $\overline{0}$          |
|                                    | 123                                      | 19.04.2007 14:26 | На объекте аварий нет             | $\mathbf{0}$                 | $\Omega$       | $\Omega$        | $\mathbf 0$             |
|                                    | 123                                      | 19.04.2007 14:27 | На объекте аварий нет             | $\mathbf{r}$                 | $\mathbf{0}$   | $\Omega$        | $\bf{0}$                |
|                                    | 123                                      | 19.04.2007 14:29 | Спяший режим                      | 23                           | 24             | $\Omega$        | $\overline{0}$          |
|                                    | 123                                      | 19.04.2007 14:29 | На объекте аварий нет             | $\mathbf{0}$                 | $\theta$       | $\theta$        | $\mathbf{0}$            |
|                                    | 123                                      | 19.04.2007 14:33 | На объекте аварий нет             | $\mathbf{0}$                 | $\mathbf{0}$   | $\Omega$        | $\overline{0}$          |
|                                    | 123                                      | 19.04.2007 14:34 | Ошибка: Ошибка при подключении.   | $\mathbf{0}$                 | $\theta$       | $\theta$        | $\mathbf{0}$            |
|                                    | 123                                      | 19.04.2007 14:34 | Ошибка: Ошибка при подключении    | $\overline{0}$               | $\mathbf{0}$   | $\mathbf{0}$    | $\overline{0}$          |
|                                    | 123                                      | 19.04.2007 14:35 | Ошибка: Ошибка при подключении.   | $\mathbf{0}$                 | $\theta$       | $\mathbf 0$     | $\mathbf{0}$            |
|                                    | 123                                      | 19.04.2007 14:36 | Спяший режим                      | 22                           | 24             | $\Omega$        | $\overline{0}$          |
|                                    | 123                                      | 19.04.2007 14:37 | Спящий режим                      | 23                           | 24             | $\overline{0}$  | $\mathbf{0}$            |
|                                    | 123                                      | 19.04.2007 14:37 | На объекте аварий нет             | $\mathbf{0}$                 | $\mathbf{0}$   | $\overline{0}$  | $\overline{\mathbf{0}}$ |
|                                    | 123                                      | 19.04.2007 14:38 | На объекте аварий нет             | $\mathbf{r}$                 | $\sqrt{ }$     | $\Omega$        | $\bf{0}$                |
|                                    | 123                                      | 19.04.2007 14:39 | На объекте аварий нет             | $\mathbf{u}$                 | $\Omega$       | $\Omega$        | $\overline{0}$          |
|                                    | 123                                      | 19.04.2007 14:44 | Ошибка: Ошибка при подключении    | $\mathbf{0}$                 | $\theta$       | $\overline{0}$  | $\overline{0}$          |
|                                    | 123                                      | 19.04.2007 14:45 | Спяший режим                      | 22                           | 24             | $\Omega$        | $\bf{0}$                |
|                                    | 123                                      | 19.04.2007 14:51 | His officers seasure vert         | $\overline{p}$               | $\overline{0}$ | $\overline{0}$  | $\overline{0}$          |
| Откоьть архив                      | $\overline{\phantom{a}}$<br>$\mathbf{m}$ |                  |                                   |                              |                |                 | $\rightarrow$           |
|                                    |                                          |                  |                                   |                              |                |                 |                         |
| Название объекта:                  | 123                                      |                  | <b>• Первые</b>                   | 2909<br>÷                    | записей        | Показать данные |                         |
| Количество записей:                | 2909                                     |                  | Последние                         | 2909<br>$\ddot{\phantom{0}}$ | записей        |                 |                         |
| Начало введения архива:            | 1 января 2001 г.                         |                  | В интервале<br>O<br>c             | 01 января 2001 00:00:00      |                |                 |                         |
| Окончание введения архива :        | 19 апреля 2007 г.                        |                  | по                                | 19 апреля 2007 16:35:09      | $\checkmark$   |                 |                         |
|                                    |                                          |                  |                                   |                              |                |                 |                         |

**Рис. 16 Форма просмотра журнала опроса объектов**

Так же как и в «журнале работы диспетчера», предусмотрено частичное отображение данных. Данные могут быть ограниченны по следующим условиям:

1. Определенное количество записей относительно первой записи в БД (Рис.16 [1]);

2. Определенное количество записей относительно последней записи в БД(Рис.16 [2]);

3. Все записи в определенном периоде(Рис.16 [3]).

## **1.3.5 Графики**

## Подготовка данных для графика

Для построения графиков используется данные из БД опроса объектов, за исключением сообщений об ошибках во время соединения с удаленным объектом. Все зарегистрированные объекты доступны автоматически, если необходимы данные из архива (см. Настройка автоматического архивирования БД) перед подготовкой данных для графика необходимо открыть архив (кнопка «Открыть архив» Рис. 17 [1]).

Последовательность действий для добавления графика:

1. Выбор объекта. Открыв ветку «Объекты» (Рис. 17 [2]) или «Архивы» (Рис. 17 [3]) в зависимости от того где находится БД выбираем нужный объект (Рис. 17 [4]). Сведения о БД можно получить раскрыв ветку с именем базы данных (Рис. 17 [5]). В сведениях доступна следующая информация: количество записей в БД, дата начала и окончания ведения архива (Рис. 17 [6]). После выбора объекта название объекта должно зафиксироваться в поле «Название объекта».

2. Выбор источника данных. Источником данных для построения графика может быть любой из входов или выходов контроллера. Если для данного объекта есть описания диспетчере, то название входов и выходов берутся в соответствии с описанием. В противном случие называются стандартными именами (например «Аналоговый вход 1» или «Дискретный выход 8»).

3. Выбор временного интервала данных для построения графика. Как и в журнале опроса доступно три вида задания временного интервала (определенное количество записей с начала или конца БД или временной промежуток (Рис. 17 [7]).

4. Настройка графика. В этой области задается предварительная настройка графика. Следует уделить внимание на название графика, два графика с одинаковыми названиями не допускаются, и на коэффициент умножения (при необходимости можно масштабировать график относительно других).

5. Добавление графика. По завершению всех настроек, необходимо добавить график («Добавить график» Рис. 17 [8] ).

Таблица «Графики» содержит данные обо всех графиках, которые будут построены, при необходимости график может быть удален из списка (кнопкой «удалить график» Рис. 17 [9] ).

Как только все необходимые графики добавлены, можно приступать к построению графиков (кнопка «Построить графики» Рис. 17 [10] ).

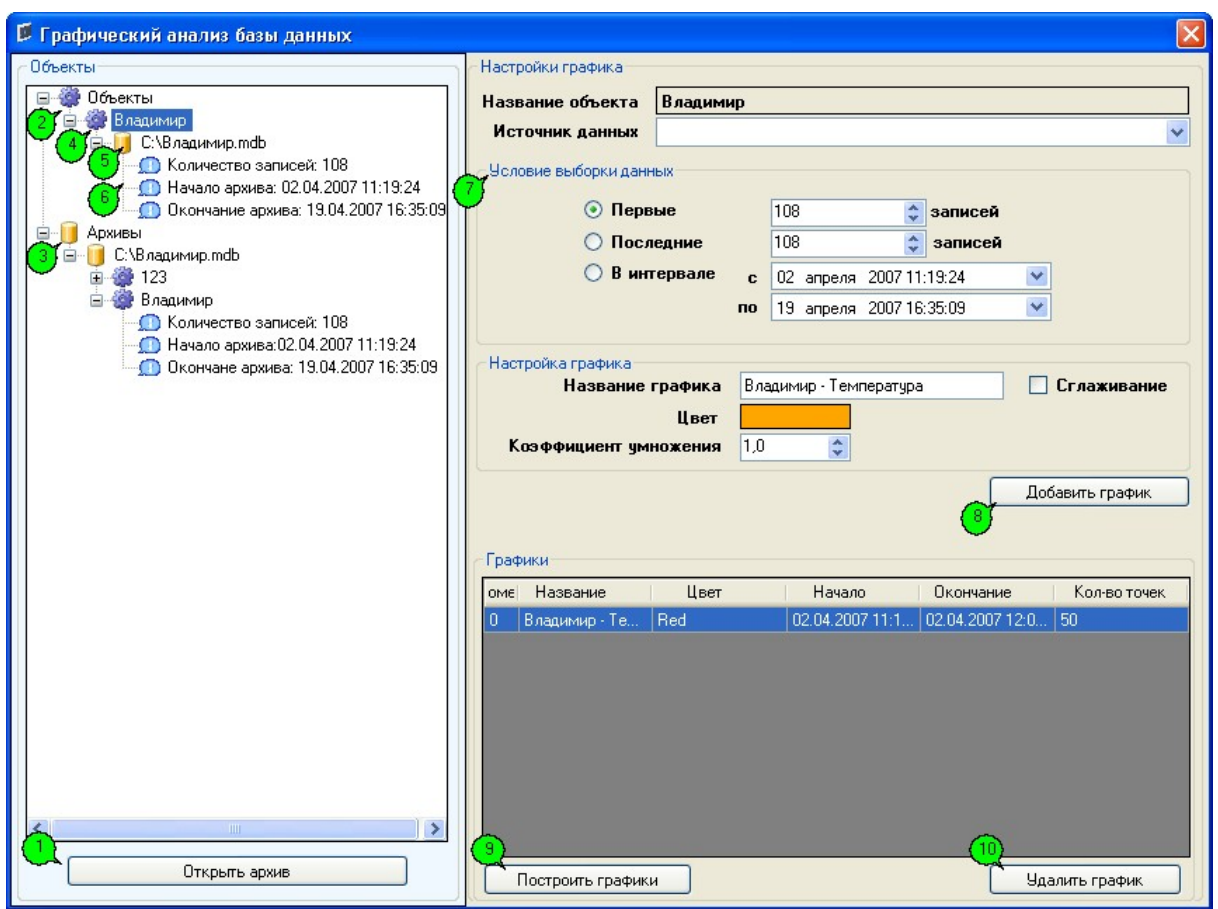

**Рис. 17 Форма предварительной настройки графика**

#### Форма просмотра и редактирования графиков

На форме просмотра и редактирование графика доступны несложные манипуляции с графиком и подписями на графике. Подробнее о возможностях смотрите в разделе «Редактирования графика».

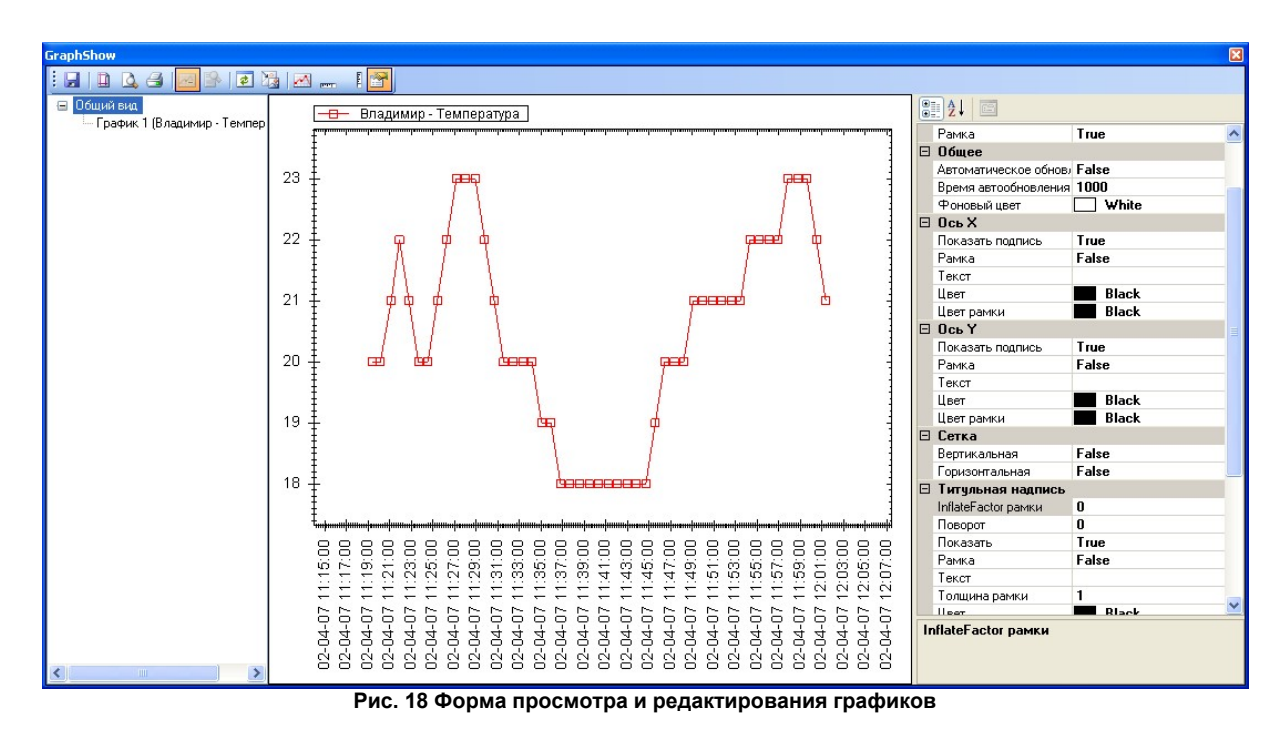

#### **1.3.5.1 Редактирование графика**

#### Редактирование графика

Редактирование графика позволяет быстро настроить внешний вид графика, сделать всю предпечатную подготовку, напечатать или сохранить в графический файл график. Рассмотрим составные части формы:

- 1. Панель управления;
- 2. Список графиков;
- 3. График;
- 4. Настройки графика.

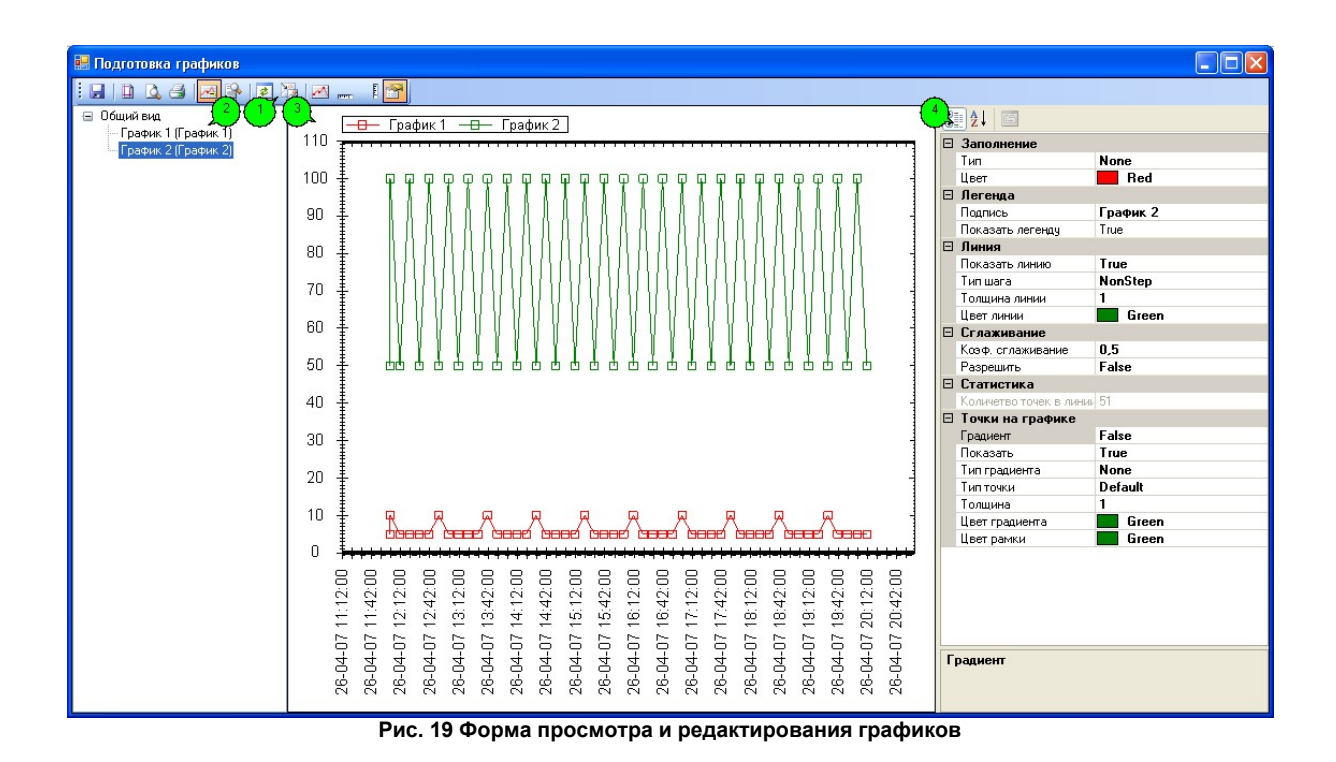

#### Панель управления

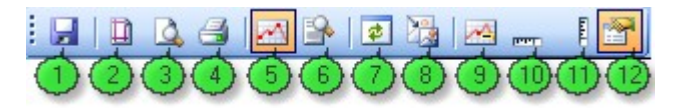

**Рис. 20 панель управления**

Компоненты на панели управления:

1. Сохранения графика в графическом файле. Доступные форматы: png, gif, jpeg, tiff, bmp;

2. Настройки параметра листа для печати графика;

- 3. Предварительный просмотр перед печатью графика;
- 4. Печать графика;
- 5. Показать / скрыть точки на графике. Доступно только когда

выбран график, т.к. применяется к конкретному графику;

6. Показать выбранный график целиком. Доступно только когда выбран график, т.к. применяется к конкретному графику;

7. Обновить форму;

8. Показать все графики целиком;

9. Показать / скрыть значения в точках. Значения показываются при наведении указателя мыши на точку в графике;

10. Показать / скрыть горизонтальную полосу прокрудки;

11. Показать / скрыть вертикальную полосу прогрудки;

12. Показать / скрыть настройки графика.

## Настройки графика

Настройка внешнего вида

Настройка внешнего вида доступна когда, в списке графиков выбран узел «общий вид».Настройка внешнего вида позволяет настроить:

- 1. Легенду графиков;
- 2. Подписи осей;
- 3. Показать или убрать сетку;
- 4. Настройка шкалы на осях.

# Настройки линий на графике

Настройка графика доступна когда, в списке графиков выбран узел с названием графика. В отличии от настройки внешнего вида настройка графика применяется только к одному графику. Данная настройка позволяет настроить следующие параметры:

- 1. Легенда графика;
- 2. Толщину и цвет линий;
- 3. Установить коэффициент сглаживания;
- 4. Настроить внешний вид точек на графике.

#### **1.3.6 Работа с архивами**

## Работа с архивами

В контроллере PC-420 предусмотрена внутренняя архивация состояния объекта (если включено архивирование и установлена SD-карточка). Частота записи состояния объекта неизменна и составляет один раз в минуту. Загрузка архива с PC-420 может осуществляться двумя способами:

1. Удаленная загрузка. Удаленная загрузка осуществляется при полностью остановленной работе диспетчера. Из-за того, что канал связи для загрузки архива организован с помощью модемов, загрузка архива может занять достаточно большое время. Время загрузки архива зависит от: канала связи (скорости передачи данных) и от количество записей которое необходимо считать.

2 . Загрузка архива непосредственно с SD - карточки. Тут канал связи ограничен лишь скоростью передачи данных по USB соединению.

## Удаленная загрузка архива

Как уже говорилось, удаленная загрузка архива возможна только при полностью остановленном диспетчере. Удаленное чтение архива можно открыть с помощью меню (Настройка объекта / Удаленное чтение архива с карточки) или путем нажатия сочетания клавиш *Alt+А*. Форма удаленного чтения архива показана на Рис. 19.

| В Загрузка архива                                                    |                       |                                                      |                |                  |                 |                         |                |                |                |                | o              |
|----------------------------------------------------------------------|-----------------------|------------------------------------------------------|----------------|------------------|-----------------|-------------------------|----------------|----------------|----------------|----------------|----------------|
| говорил Ромне что                                                    | Состояние объекта     | Температура                                          | 3              | $\overline{2}$   | $\vert$ 1       | $\vert$ 1               | $\overline{2}$ | 3              | $\overline{4}$ | $\overline{1}$ | $\overline{c}$ |
| было бы очень<br>хорошо 05.2007 10:29:43                             | На объекте аварий нет | $\Omega$                                             | $\Omega$       | $\Omega$         | $\Omega$        | $\Omega$                | $\Omega$       | $\Omega$       | $\Omega$       | $\Omega$       | $\Omega$       |
| 00107.05.200710.28:50                                                | На объекте аварий нет | $\Omega$                                             | $\mathbf{0}$   | $\mathbf{0}$     | $\overline{0}$  | $\theta$                | $\mathbf{0}$   | $\Omega$       | $\mathbf{0}$   | $\mathbf{0}$   | $\overline{0}$ |
| 07.05.2007 10:27:58                                                  | На объекте аварий нет | $\Omega$                                             | $\Omega$       | $\mathbf{0}$     | $\Omega$        | $\Omega$                | $\Omega$       | $\Omega$       | $\mathbf{0}$   | $\theta$       | 0              |
| 07.05.2007 10:27:05                                                  | На объекте аварий нет | $\Omega$                                             | $\mathbf{0}$   | $\Omega$         | $\Omega$        | $\Omega$                | $\Omega$       | $\Omega$       | $\mathbf{0}$   | $\mathbf{0}$   | $\overline{0}$ |
| 07.05.2007 10:26:13                                                  | На объекте аварий нет | $\Omega$                                             | $\theta$       | $\Omega$         | $\Omega$        | $\theta$                | $\Omega$       | $\Omega$       | $\Omega$       | $\Omega$       | 0              |
| 07.05.2007 10:25:20                                                  | На объекте аварий нет | $\Omega$                                             | $\overline{0}$ | $\overline{0}$   | $\overline{0}$  | $\Omega$                | $\Omega$       | $\overline{a}$ | $\overline{0}$ | $\overline{0}$ | $\overline{0}$ |
| 07.05.2007 10:24:28                                                  | На объекте аварий нет | $\Omega$                                             | $\Omega$       | $\mathbf{0}$     | $\Omega$        | $\Omega$                | $\Omega$       | n              | 0              | $\theta$       | 0              |
| 07.05.2007 10:23:35                                                  | На объекте аварий нет | $\Omega$                                             | $\overline{0}$ | $\mathbf{0}$     | n.              | $\overline{0}$          | $\Omega$       | n.             | $\Omega$       | $\mathbf{0}$   | $\overline{0}$ |
| 07.05.2007 10:22:42                                                  | На объекте аварий нет | $\Omega$                                             | $\Omega$       | $\Omega$         | $\Omega$        | $\Omega$                | $\Omega$       | $\Omega$       | $\Omega$       | $\Omega$       | $\Omega$       |
| 07.05.2007 10:21:50                                                  | На объекте аварий нет | $\Omega$                                             | $\overline{0}$ | $\Omega$         | $\Omega$        | $\Omega$                | $\Omega$       | $\overline{0}$ | $\overline{0}$ | $\overline{0}$ | $\overline{0}$ |
| 07.05.2007 10:20:57                                                  | На объекте аварий нет | $\Omega$                                             | $\mathbf 0$    | $\mathbf 0$      | $\mathbf 0$     | $\Omega$                | $\Omega$       | $\Omega$       | $\mathbf 0$    | $\theta$       | 0              |
| 07.05.2007 10:20:05                                                  | На объекте аварий нет | $\Omega$                                             | $\Omega$       | $\Omega$         | $\Omega$        | $\Omega$                | $\Omega$       | $\Omega$       | $\mathbf{0}$   | $\mathbf{0}$   | $\overline{0}$ |
| 07.05.2007 10:19:12                                                  | На объекте аварий нет | $\Omega$                                             | $\theta$       | $\Omega$         | $\Omega$        | $\theta$                | $\Omega$       | $\theta$       | $\Omega$       | $\Omega$       | 0              |
| 07.05.2007 10:18:20                                                  | На объекте аварий нет | $\Omega$                                             | $\theta$       | $\Omega$         | $\overline{0}$  | $\Omega$                | $\Omega$       | $\mathbf{0}$   | $\Omega$       | $\theta$       | $\overline{0}$ |
| 07.05.2007 10:17:27                                                  | На объекте аварий нет | $\Omega$                                             | $\overline{0}$ | $\mathbf 0$      | $\Omega$        | $\mathbf{0}$            | $\Omega$       | $\Omega$       | $\mathbf 0$    | $\theta$       | 0              |
| 07.05.2007 10:16:35                                                  | На объекте аварий нет | $\Omega$                                             | $\Omega$       | $\Omega$         | $\Omega$        | $\overline{\Omega}$     | $\Omega$       | n.             | $\mathbf{0}$   | $\overline{0}$ | $\overline{0}$ |
| 07.05.2007 10:15:42                                                  | На объекте аварий нет | $\theta$                                             | $\theta$       | $\Omega$         | $\Omega$        | $\mathbf{0}$            | $\mathbf{0}$   | $\Omega$       | $\mathbf{0}$   | $\Omega$       | 0              |
| 07.05.2007 10:14:49                                                  | На объекте аварий нет | $\Omega$                                             | $\theta$       | $\overline{0}$   | $\overline{0}$  | $\overline{0}$          | $\Omega$       | $\overline{0}$ | $\mathbf{0}$   | $\overline{0}$ | $\overline{0}$ |
| 07.05.2007 10:13:57                                                  | На объекте аварий нет | $\Omega$                                             | $\Omega$       | $\mathbf 0$      | $\Omega$        | $\Omega$                | $\Omega$       | n              | 0              | $\theta$       | 0              |
| 07.05.2007 10:13:04                                                  | На объекте аварий нет | $\Omega$                                             | $\mathbf{0}$   | $\Omega$         | $\Omega$        | $\Omega$                | $\Omega$       | n.             | $\overline{0}$ | $\mathbf{0}$   | $\overline{0}$ |
| 07.05.2007 10:12:12                                                  | На объекте аварий нет | 0                                                    | $\mathbf{0}$   | $\mathbf{0}$     | 0               | $\theta$                | $\mathbf{0}$   | 0              | 0              | $\Omega$       | 0              |
| 07.05.2007 10:11:19                                                  | На объекте аварий нет | $\theta$                                             | $\theta$       | $\overline{0}$   | $\overline{0}$  | $\overline{0}$          | $\Omega$       | $\mathbf{0}$   | $\mathbf{0}$   | $\theta$       | $\overline{0}$ |
| 07.05.2007 10:10:27                                                  | На объекте аварий нет | $\Omega$                                             | $\Omega$       | $\mathbf 0$      | n.              | $\Omega$                | $\Omega$       | Ū.             | $\Omega$       | $\theta$       | 0              |
| 07.05.2007 10:09:34                                                  | На объекте аварий нет | $\Omega$                                             | $\overline{0}$ | $\Omega$         | n.              | $\overline{\mathsf{n}}$ | $\Omega$       | n.             | $\Omega$       | $\mathbf{0}$   | $\overline{0}$ |
| 07.05.2007 10:08:41                                                  | На объекте аварий нет | 0                                                    | 0              | $\mathbf{0}$     | $\mathbf{0}$    | $\mathbf{0}$            | $\mathbf{0}$   | 0              | 0              | $\theta$       | 0              |
| 07.05.2007 10:07:49                                                  | На объекте аварий нет | $\Omega$                                             | $\overline{0}$ | $\overline{0}$   | $\overline{0}$  | n                       | $\Omega$       | $\overline{0}$ | $\overline{0}$ | $\overline{0}$ | $\overline{0}$ |
| 07.05.2007 10:06:56                                                  | На объекте аварий нет | $\Omega$                                             | $\Omega$       | $\overline{0}$   | $\overline{a}$  | n                       | $\Omega$       | n              | 0              | $\Omega$       | $\overline{0}$ |
|                                                                      | Ш                     |                                                      |                |                  |                 |                         |                |                |                |                |                |
| Модем для связи<br>Модем<br>Модем штатного расписсания               |                       | Информация об чдаленном объекте<br>Ниазвание объекта |                | Владимир         |                 |                         |                |                |                |                |                |
|                                                                      |                       | Телефон объекта                                      | 26             |                  |                 |                         |                |                |                |                |                |
| Критерии чтения                                                      |                       |                                                      |                |                  |                 |                         |                |                |                |                |                |
| Загрузить из архива последние записи (шт.) 100 €                     |                       | База данных                                          |                | С:\Владимир.т db |                 |                         |                |                |                |                |                |
| C<br>07<br>2007 10:30:39<br>мая<br>Πo.<br>07<br>2007 10:30:39<br>мая | Загрузить данные      |                                                      |                |                  | Загрузка архива |                         |                |                |                |                |                |

**Рис. 19 Форма удаленного чтения архива с контроллера PC-420**

Для чтения архива необходимо указать модем (Рис. 19[1]), с помощью которого будет осуществлено подключение к удаленному объекту. Также необходимо указать объем считываемых записей (количество последних записей в архиве (Рис. 19[2]) или указать интервал дат (Рис. 19[4])). Для уменьшения количества записей можно указать шаг между записями (Рис. 19[5]). Как все настройки сделаны можно приступать к загрузке данных (кнопка «Загрузить данные» (Рис. 19[3])).

#### **1.3.6.1 Загрузка архива с SD-карточки**

### Загрузка архива с SD-карточки

По мимо удаленной загрузки есть еще возможность загружать непосредственно с SD-карточки (запуск загрузки с SD-карточки осуществляется комбинацией клавиш Alt+R или с помощью меню (Файл / Загрузка архива с карточки памяти)). Главным достоинством такого метода является скорость загрузки и возможность создания отчетного текстового файла о работе объекта. Рассмотрим по шагам процедуру загрузки

1. Установите и подключите карт-ридер к компьютеру с установленной в нем SD-картой;

2. Откройте форму для загрузки архива (с помощью сочетаний клавиш Atl+R или с помощью меню (Файл / Загрузка архива с карточки памяти)). После открытия формы происходит поиск карточки в карт-ридере, если карточка опознана, то имя логического диска указывается в строке «Источник данных» (Рис. 20 [1]). В строчке «Имя объекта» указывается имя объекта с которого была снята карточка (Рис. 20 [2]);

3. Если карточка найдена, то запустится процесс чтения данных с SD-карточки (Рис. 20 [3]). Чтение с карточки осуществляется последовательно по 2 мегабайта. Рекомендуется производить чтения всей карточки.

4. По завершению чтения карточки, будет доступно сохранение данных в файл или БД объекта на локальном компьютере (Рис. 20[4]).

| Карточка                              |                   | Найденные записи |                                  |  |
|---------------------------------------|-------------------|------------------|----------------------------------|--|
| Источник данных F                     |                   | Название объекта | Время записи о состоянии объекта |  |
| Имя объекта Владимир                  |                   | Владимир         | 07.05.2007 14:53:38              |  |
| Считанные данные:                     |                   | Владимир         | 07.05.2007 14:54:30              |  |
| Количество найденных записей 71 Шт. 2 |                   | Владимир         | 07.05.2007 14:55:23              |  |
| Прочитанно с карточки 10 Мб.          |                   | Владимир         | 07.05.2007 14:56:15              |  |
|                                       | Остановить        |                  | 07.05.2007 14:57:08              |  |
| Экспорт данных                        |                   | Владимир         | 07.05.2007 14:58:00              |  |
|                                       |                   | Владимир         | 07.05.2007 14:58:53              |  |
| Добавить в БД объекта                 | Сохранить в файле | Владимир         | 07.05.2007 14:59:45              |  |
|                                       |                   | Владимир         | 07.05.2007 15:04:28              |  |
|                                       |                   | Roadussun        | 07.05.2007.15:05:20              |  |

**Рис. 20 Форма загрузки архива с SD-карточки**

## **1.4 Конфигурация PC-420**

## Конфигурация контроллера PC-420.

В диспетчере версии 4.х предусмотрено два варианта настройки контроллера PC-420. Первый вариант, конфигурации по проводу, при таком конфигурировании передача данных осуществляется путем прямого соединения контроллера PC-420 и параллельного порта на компьютере. Второй вариант, удаленное конфигурирования контроллера PC-420, при таком варианте к PC-420 и к компьютеру подключаются модемы (возможно использовать встроенный модем в PC-420). Если для конфигурировании по проводу необходимо запускать отдельное приложение (Settings.exe поставляется с программой диспетчеризации), удаленное конфигурирование может выполняться непосредственно из программы диспетчера.

#### Конфигурирование по проводу

Для конфигурации контроллера PC-420 по проводу необходимо запустить файл Settings.exe (Рис. 21). При установке по умолчанию он располагается по следующему пути «X:\Program Files\KONTEL\PC-420\Утилиты».

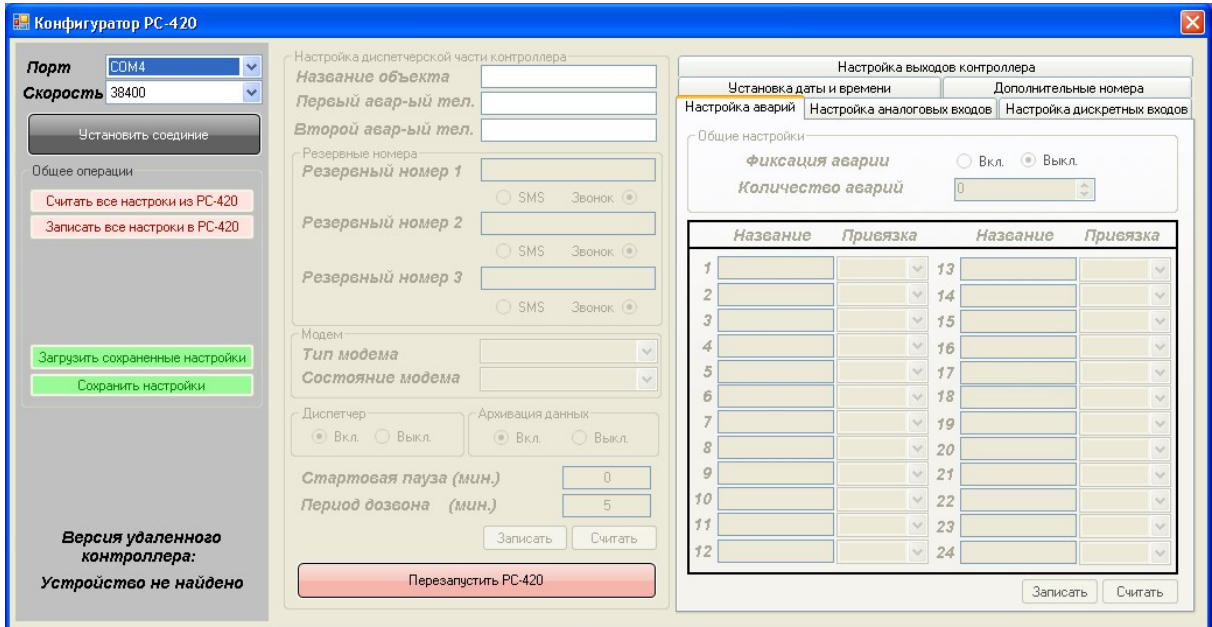

**Рис. 21 Форма конфигурации контроллера PC-420 по проводу (не подключенное к контроллеру состояние)**

После запуска приложения, необходимо указать порт к которому подключен контроллер, и скорость передачи данных через порт, по умолчанию скорость передачи 38400. После чего можно подключаться к контроллеру PC-420 (Рис. 22).

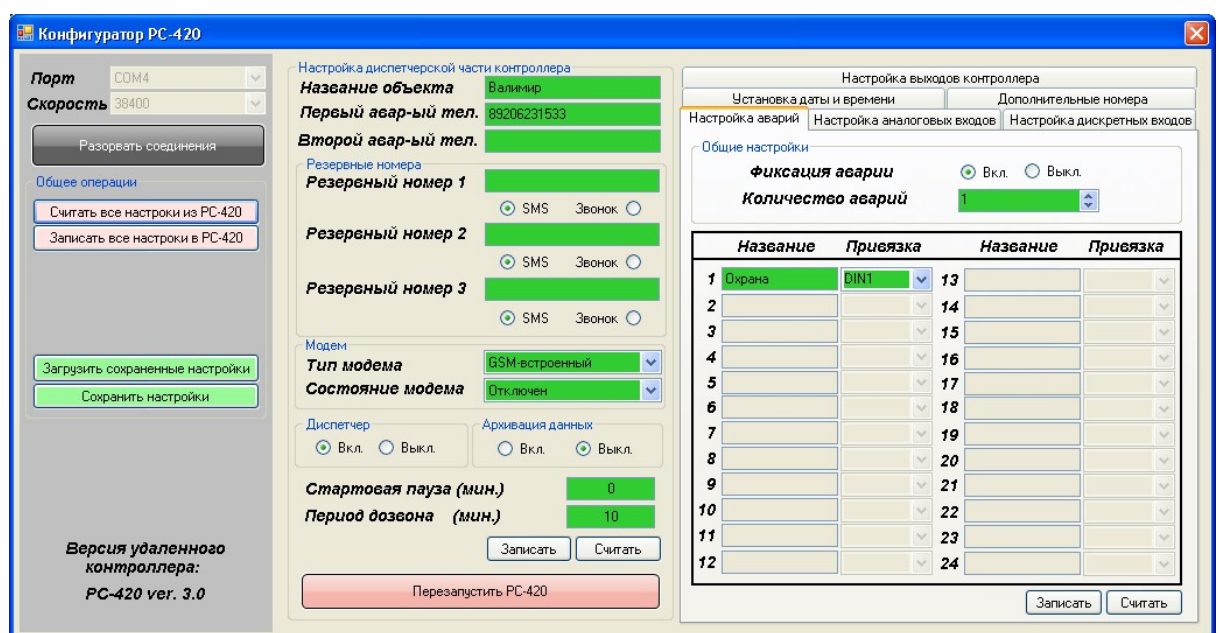

**Рис. 22 Форма конфигурации контроллера PC-420 по проводу (подключенное к контроллеру состояние)**

Подробнее о настраиваемых параметрах см. параметры PC-420.

## Удаленная конфигурация контроллера PC-420

Для удаленной конфигурации PC-420 необходимо полностью остановить работу опроса объектов, а далее с помощью меню открыть форму (Настройка объекта \ удаленная конфигурация объекта). Форма показана на Рис. 23.

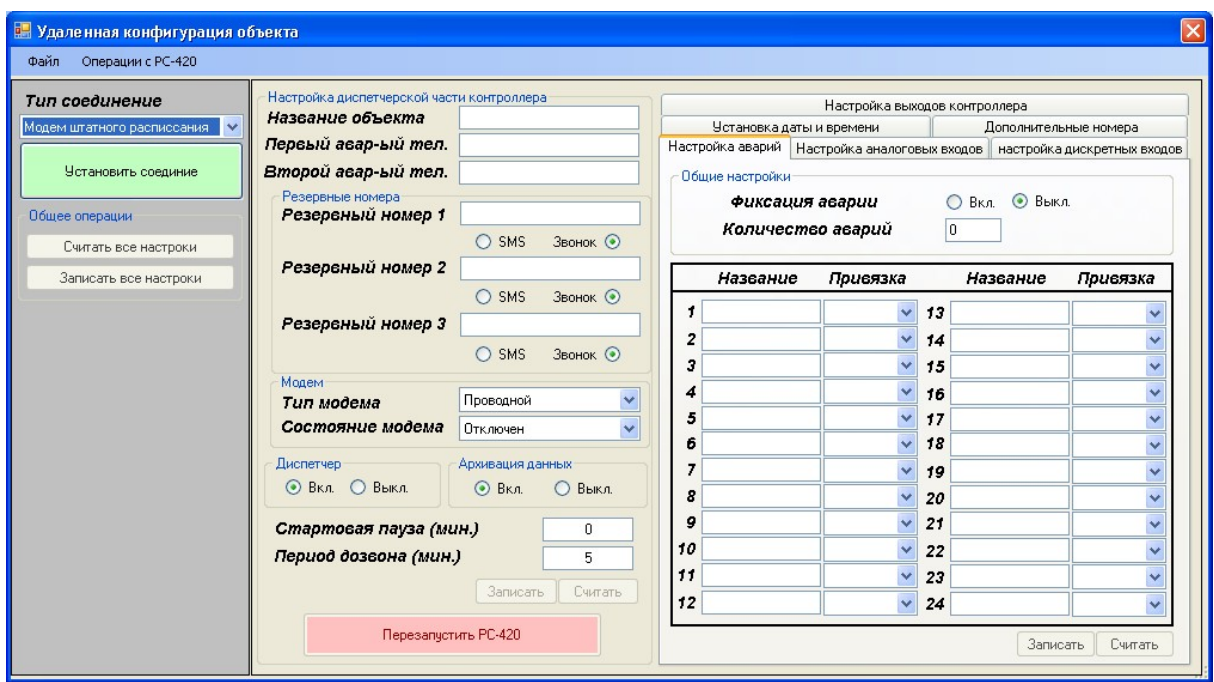

**Рис. 23 Форма удаленного конфигурирования объекта (с не установленным соединением)**

Для начала конфигурирования контроллера PC-420 необходимо установить соединение с ним. Для этого нужно указать

модем с помощью которого установиться соединение и нажать на кнопку "Установить соединение". Как только соединение установится, кнопки «Считать» и «Записать» станут доступными (Рис. 24).

| Файл<br>Операции с РС-420              |                                                               |                                                 |                                                                            |                                      |                                    |                             |  |  |
|----------------------------------------|---------------------------------------------------------------|-------------------------------------------------|----------------------------------------------------------------------------|--------------------------------------|------------------------------------|-----------------------------|--|--|
| Тип соединение                         | Настройка диспетчерской части контроллера<br>Название объекта | Валимир                                         | Настройка выходов контроллера                                              |                                      |                                    |                             |  |  |
| Модем штатного расписсания             | Первый авар-ый тел.                                           | 89206231533                                     | Установка даты и времени<br>Настройка аварий   Настройка аналоговых входов |                                      | Дополнительные номера              | настройка дискретных входов |  |  |
| Разорвать соединение                   | Второй авар-ый тел.                                           |                                                 | Обшие настройки                                                            |                                      |                                    |                             |  |  |
| Общее операции<br>Считать все настроки | Резервные номера:<br>Резервный номер 1                        | SMS<br>Звонок О                                 |                                                                            | Фиксация аварии<br>Количество аварий | ○ Выкл.<br>$\odot$ B <sub>KA</sub> |                             |  |  |
| Записать все настроки                  | Резервный номер 2                                             | $\odot$ SMS<br>Звонок О                         | Название                                                                   | Привязка                             | Название                           | Привязка                    |  |  |
| Время соединения<br>0:00:32            | Резервный номер 3                                             | $\odot$ SMS<br>Звонок О                         | f<br>Охрана<br>$\overline{\mathbf{z}}$                                     | DIN1<br>$\checkmark$                 | 13<br>14                           |                             |  |  |
|                                        | Модем<br>Тип модема<br>Состояние модема                       | GSM-встроенный<br>v<br>Отключен<br>$\checkmark$ | 3<br>4<br>5                                                                |                                      | 15<br>16<br>17                     |                             |  |  |
|                                        | Диспетчер<br>© Вкл. © Выкл.                                   | Архивация данных<br>O BKA<br>$\odot$<br>Выкл.   | 6<br>7<br>8                                                                |                                      | 18<br>19<br>20                     |                             |  |  |
| Все данные считаны                     | Стартовая пауза (мин.)<br>Период дозвона (мин.)               | 0<br>10                                         | 9<br>10                                                                    |                                      | 21<br>22                           |                             |  |  |
|                                        |                                                               | Записать<br>Считать                             | 11<br>12                                                                   |                                      | 23<br>24                           |                             |  |  |

**Рис. 24 Форма удаленного конфигурирования объекта (с установленным соединением)**

Подробнее о настраиваемых параметрах см. параметры PC-420.

## **1.4.1 Параметры PC-420**

## Настройки диспетчерской части

Фрагмент формы настройки диспетчерской формы показан на Рис. 25. Рассмотрим составные части настройки диспетчерской части контроллера:

1. Название объекта. Название удаленного объекта, должно совпадать с названием объекта в описании и нужно для корректной работы входящих сообщений;

2. Первый и второй аварийный телефон. Номера диспетчерских центров. Контроллер автоматически дозванивается по этим номерам при возникновении аварийной ситуации на объекте;

3. Резервные номера. Доступно три резервных номера для рассылки SMS сообщений или для звонка на этот номер. Если установлен флаг отправки SMS сообщения на дополнительный номер, то при возникновении аварийной ситуации контроллер автоматически отправит SMS сообщения с описанием аварии. Если же установлен флаг звонка на номер, контроллер сделает попытку дозвониться до абонента;

4. Тип модема. Устанавливается тип модема с котором работает контроллер PC-420. Доступно три вида модема, GSM-встроенный, GSM- внешний и Проводной-внешний;

5. Состояние модема. Устанавливается флаг, состояние модема (включен или отключен);

6. Диспетчер. Включение или выключение работы диспетчера на контроллере PC-420;

7. Архивация данных. Устанавливает флаг архивации данных. Если флаг установлен, то каждую минуту все входные и выходные данные записываются на SD карточку;

8. Стартовая пауза. Временная задержка перед запуском контроллера. Допустимое значение от 0-20 минут;

9. Период дозвона. Временной период между попытками дозвониться до диспетчерского центра.

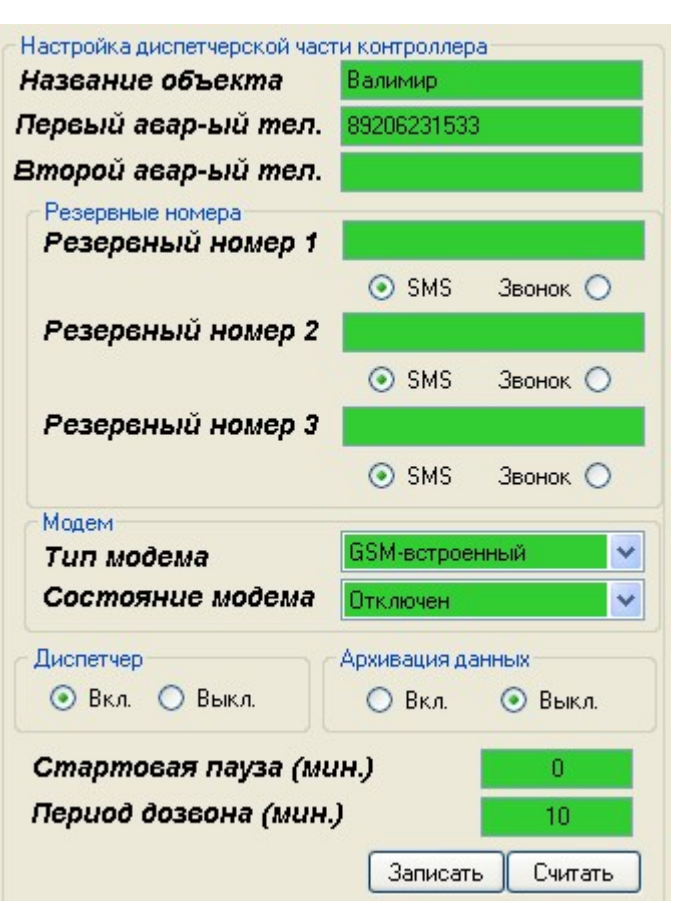

**Рис. 25 Фрагмент формы настройки контроллера PC-420**

*Внимание для корректной работы контроллера с установленным флагом архивации необходима SD карточка.*

#### Настройка аварийных ситуаций

Фрагмент формы настройки аварийных ситуаций показан на Рис. 26. Рассмотрим составные части настройки аварийных ситуаций в контроллере:

1. Фиксация аварий. Устанавливает флаг фиксации аварии на контроллере, т.е. при возникновении аварии, она фиксируется и не убирается до тех пор, пока оператор сам не сбросит аварию;

2. Количество аварий. Количество аварий зарегистрированных на контроллере, допускается до 24 аварийных ситуаций;

3. Описание аварийной ситуации. Описание аварийной ситуации состоит из двух частей: первая, описание аварии. Описание аварии представляет собой текстовое сообщение не более 20 символов, отображающиеся при аварии на индикаторе контроллера и в диспетчере (если конфигурация диспетчера была выполнена в автоматическом режиме). Второй параметр, привязка. Привязка указывает условие при котором возникает аварийное сообщение.

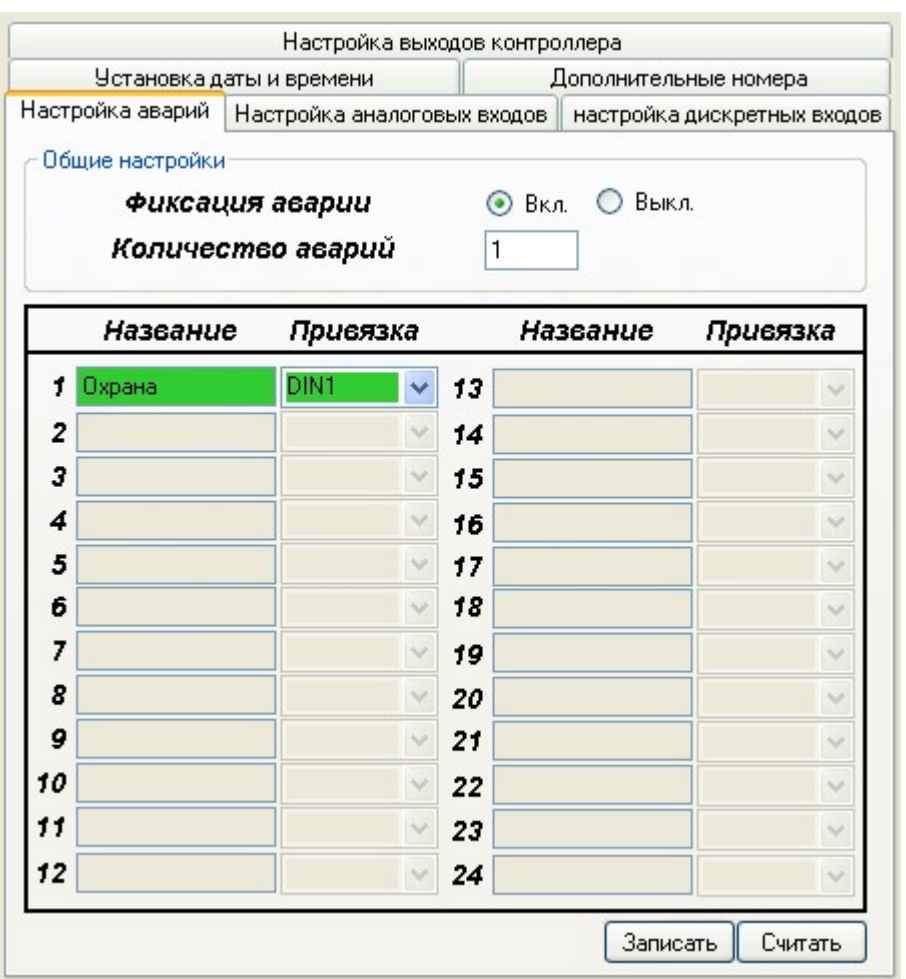

**Рис. 26 Фрагмент формы настройки аварийных ситуаций**

#### Настройка аналоговых входов

Фрагмент формы настройки аналоговых входов показан на Рис. 27. Рассмотрим составные части настройки аналоговых входов в контроллере:

1. Название. Название датчика представляет собой текстовое сообщение не более 10 символов, служит для идентификации датчика на контроллере;

2. Диапазон нормальной работы. Указывается нижний и верхний предел нормального состояния объекта. Предел задается в процентах от диапазона датчика;

3. Диапазон датчика. Диапазон работы датчика установленного на объекте;

4. Единицы измерения. Единицы измерения представляет собой текстовое сообщение не более 4 символов.

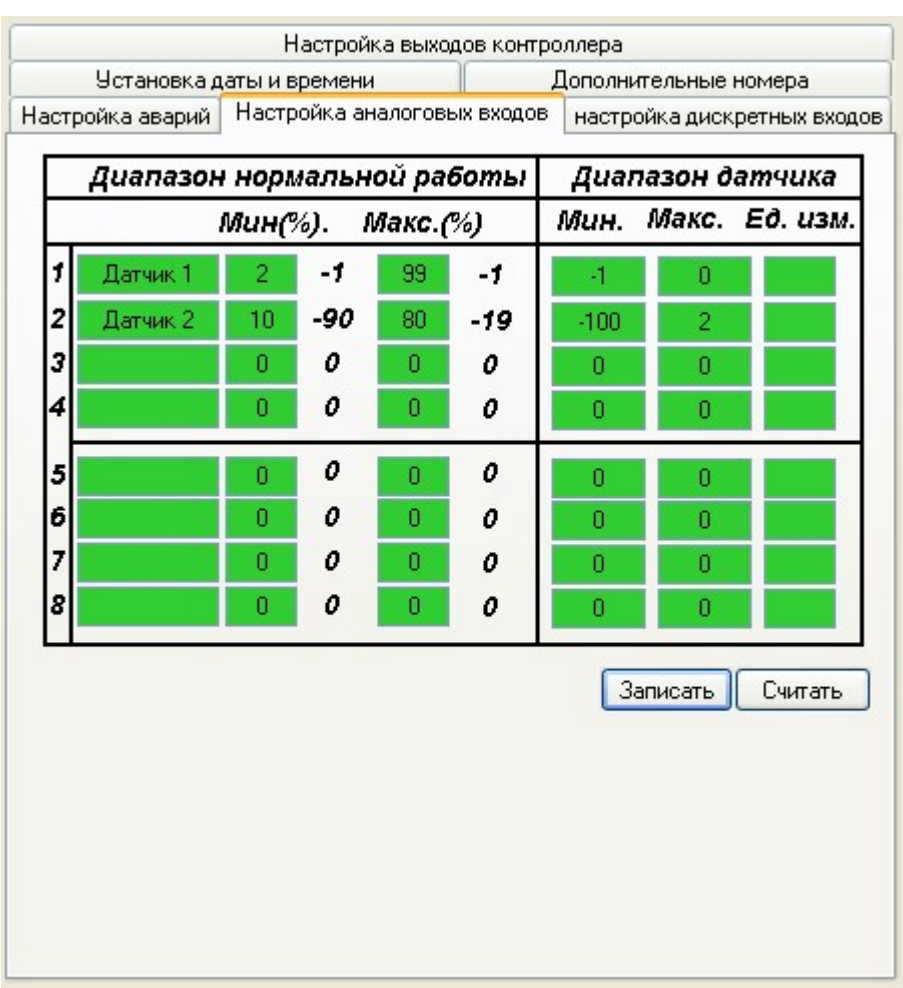

**Рис. 27 Фрагмент формы настройки аналоговых входов**

## Настройка дискретных входов

Фрагмент формы настройки дискретных входов показан на Рис. 28. Рассмотрим составные части настройки дискретных входов в контроллере:

1. Название входа. Название датчика представляет собой текстовое сообщение не более 10 символов, служит для идентификации датчика на контроллере;

2. Нормальное состояние входа. Для дискретного входа характерно два состояния - замкнутое и разомкнутое. Для определения не аварийного состояния и устанавливается нормальное состояние дискретного входа (замкнутое или разомкнутое).

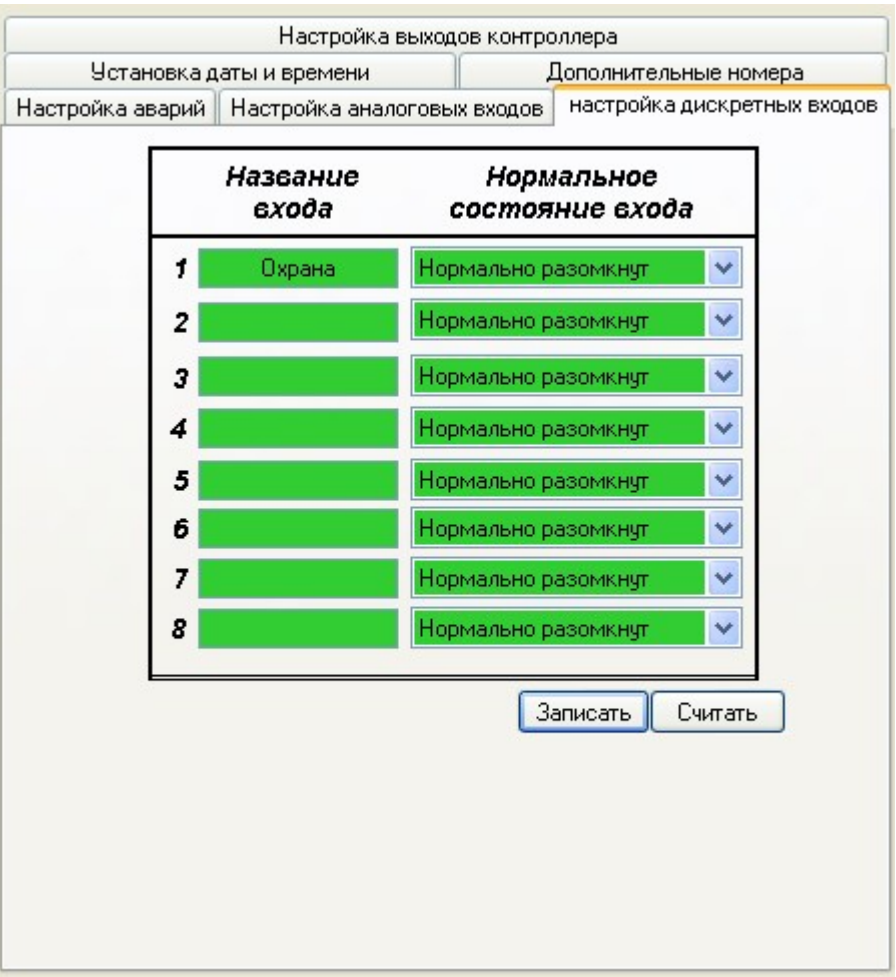

**Рис. 28 Фрагмент формы настройки дискретных входов**

## Настройка выходов контроллера

Фрагмент формы настройки силовых выходов показан на Рис. 29. Рассмотрим составные части настройки выходов в контроллере:

1. Привязка выхода к входу. Привязка указывает условие при котором срабатывает выход. Доступно три вида условия:

a. Прямая связь между входами и выходами;

b. Срабатывание выхода при значении аналогового входа меньше минимального значения нормальной работы.

c. Срабатывание выхода при значении аналогового входа больше максимально значения нормальной работы.

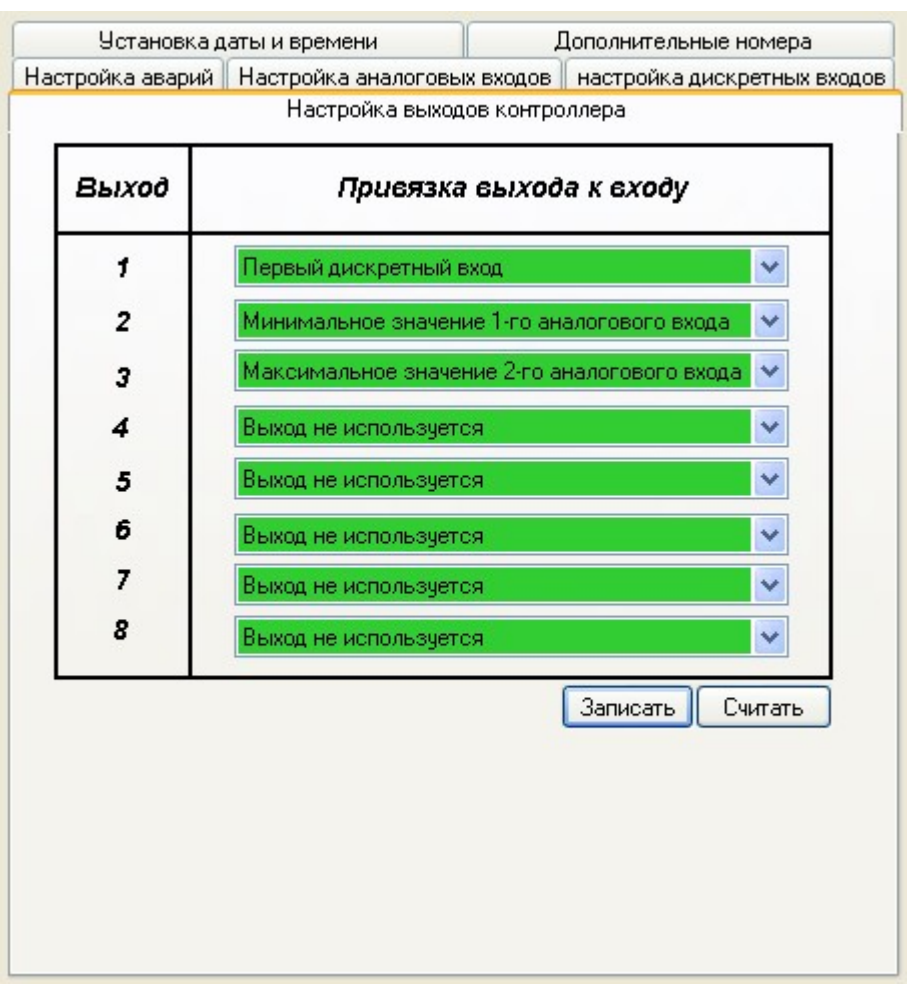

**Рис. 29 Фрагмент формы настройки дискретных выходов**

#### Дополнительные номера

Фрагмент формы настройки дополнительных номеров показан на Рис. 30. При помощи дополнительных номеров устанавливаются номера телефонов, при звонке с которых модем в контроллере снимет трубку.

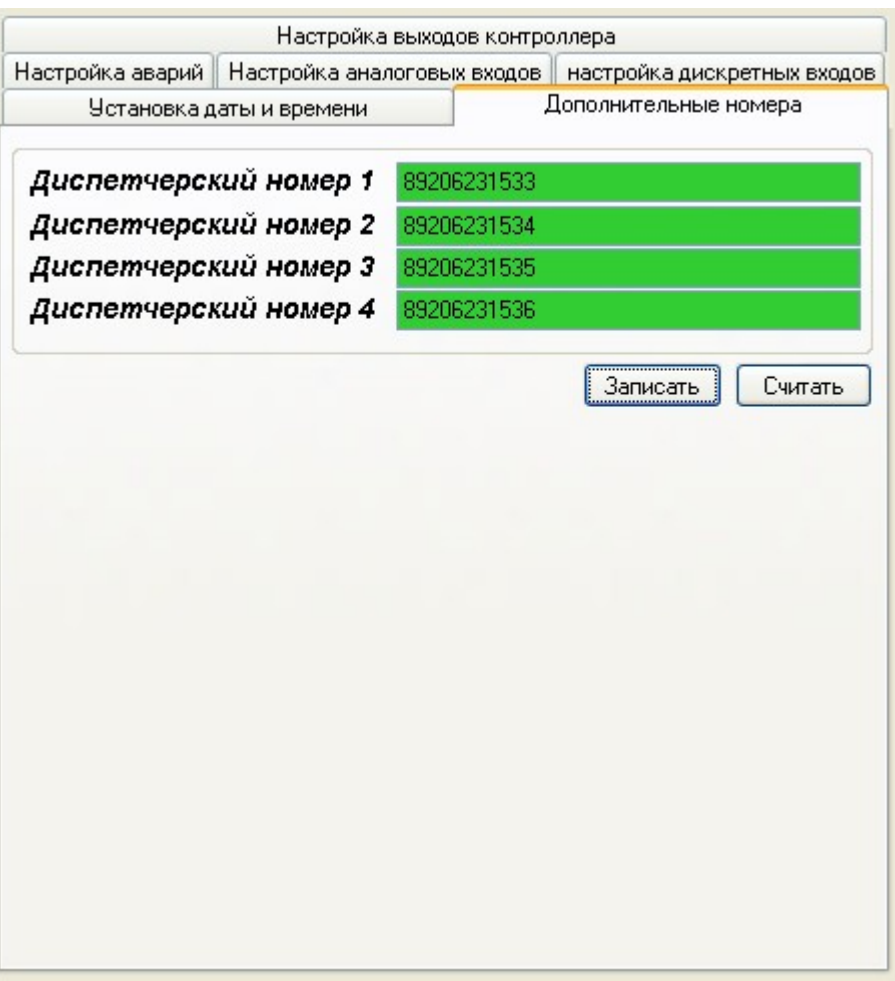

**Рис. 30 Фрагмент формы настройки дополнительных номеров**

#### Установка даты и времени

Фрагмент формы настройки даты и времени на контроллере показан на Рис. 31. Рассмотрим составные части настройки даты и времени на контроллере:

1. Время и Дата. Устанавливается время и дата на контроллере (формат времени и даты указан в скобках).

2. Синхронизация даты и времени. Записывает в контроллер текущую дату и время, установленные на компьютере.

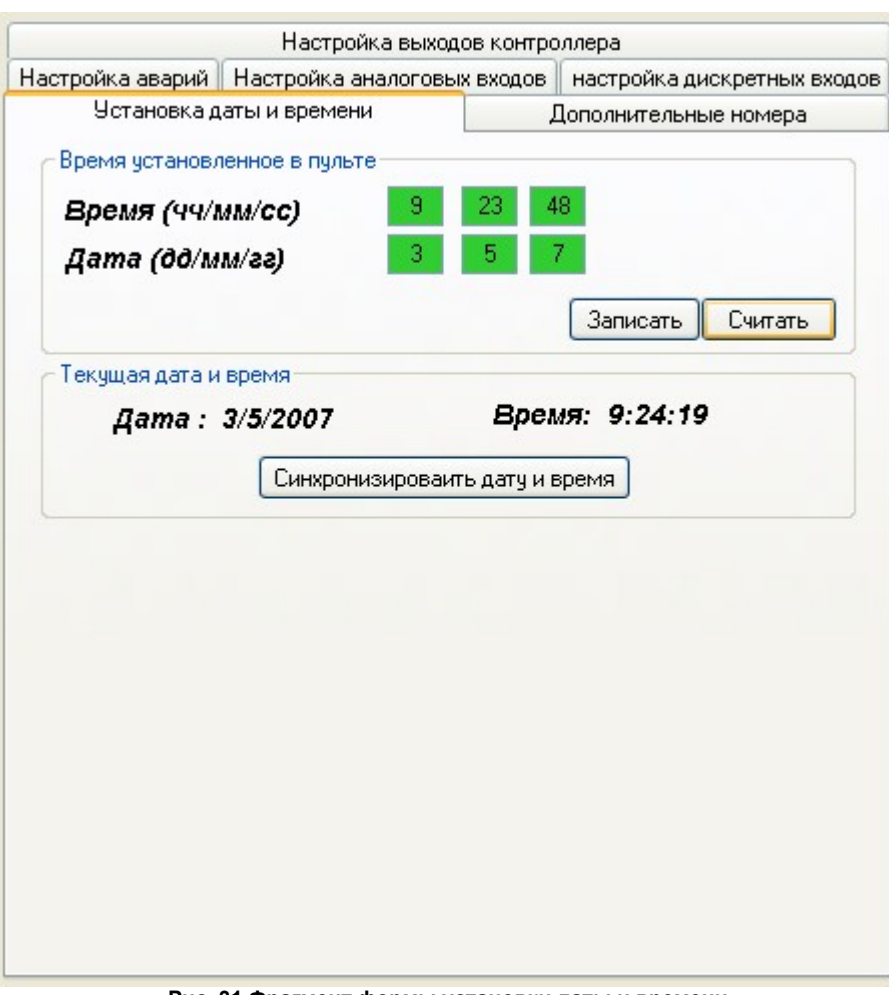

**Рис. 31 Фрагмент формы установки даты и времени**